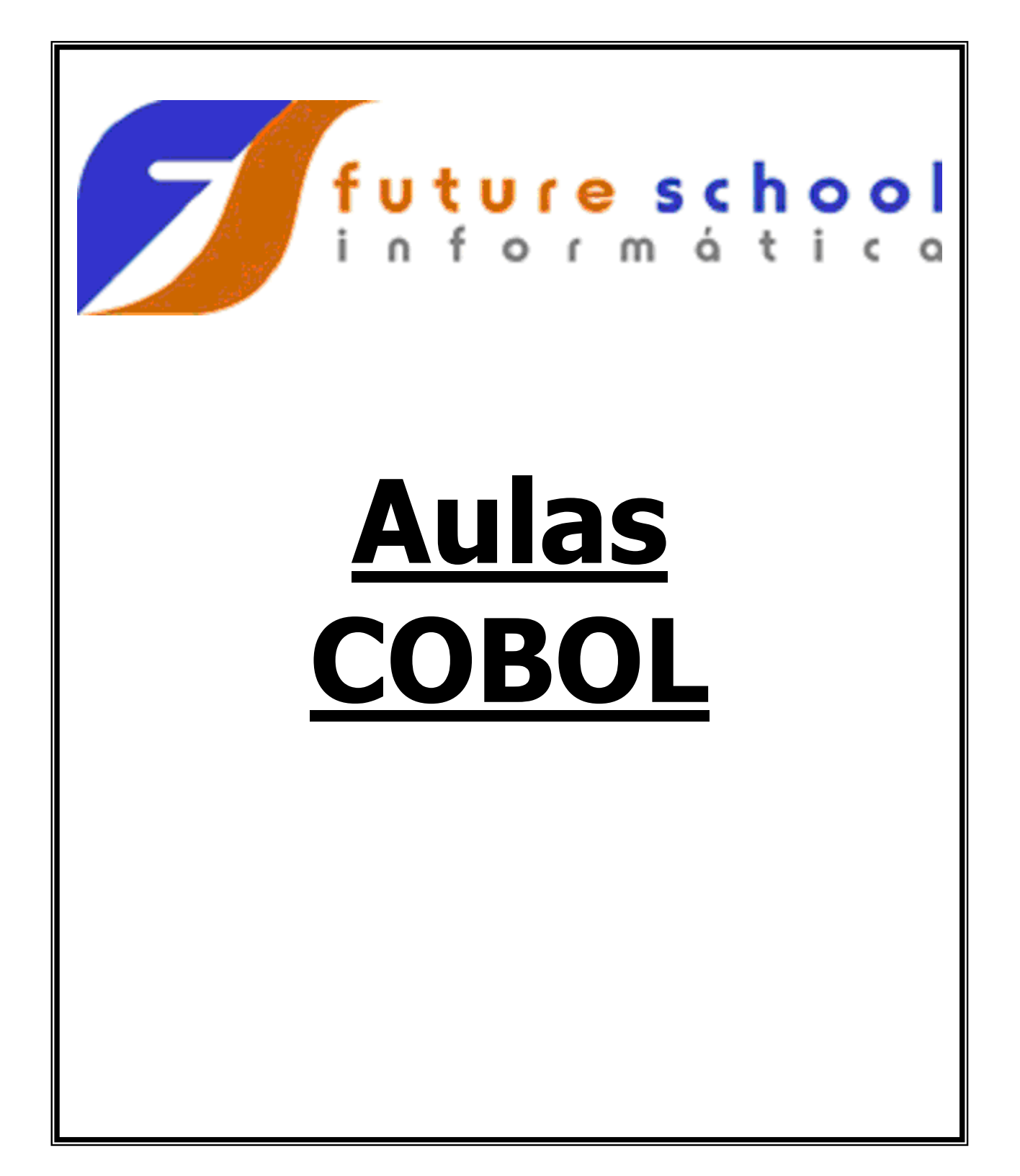

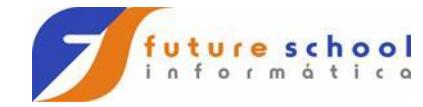

#### Aulas COBOL

#### $i$  n i c e  $\mathbf d$

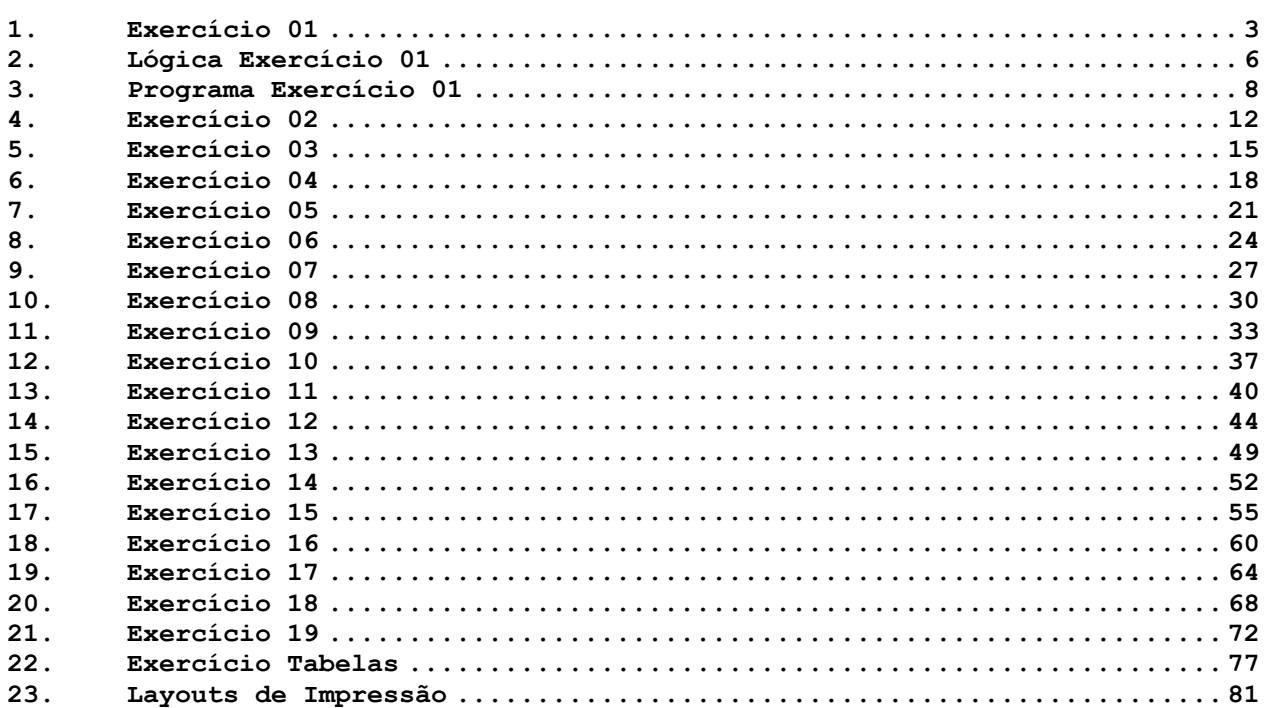

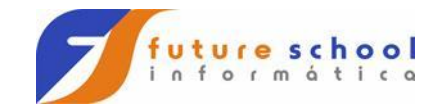

- <span id="page-2-0"></span>a) Abrir os arquivos: Cadastro de Peças (CADPECA) Cadastro de Peças Atualizado (CADATU01)
- b) Ler o Cadastro de Peças
- c) Gravar o Cadastro de Peças Atualizado
- d) Voltar a ler o Cadastro de Peças
- e) Encerrar programa ao término do arquivo Cadastro de Peças

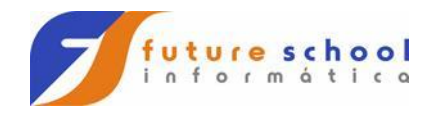

# **CADASTRO DE PEÇAS**

### **CADPECA (REG-CADPECA)**

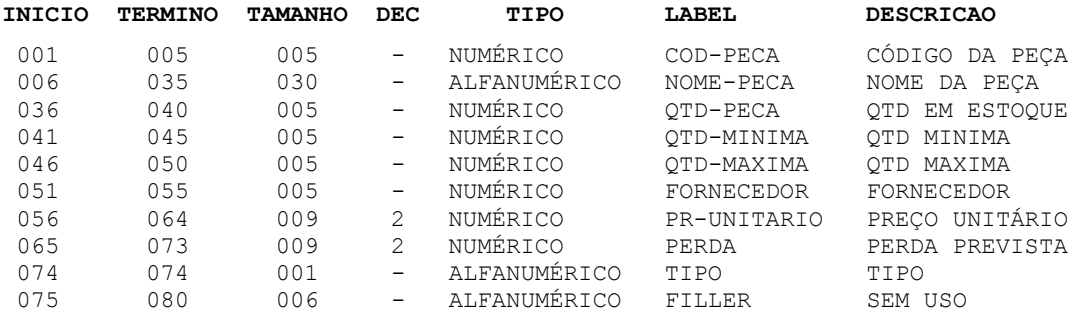

**FUTURE SCHOOL – Cursos de Computação** www.osasconamao.com.br/CURSOS Página 4 de 81

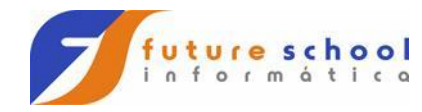

# **CADASTRO DE PEÇAS ATUALIZADO**

### **CADATU01 (REG-CADATU01)**

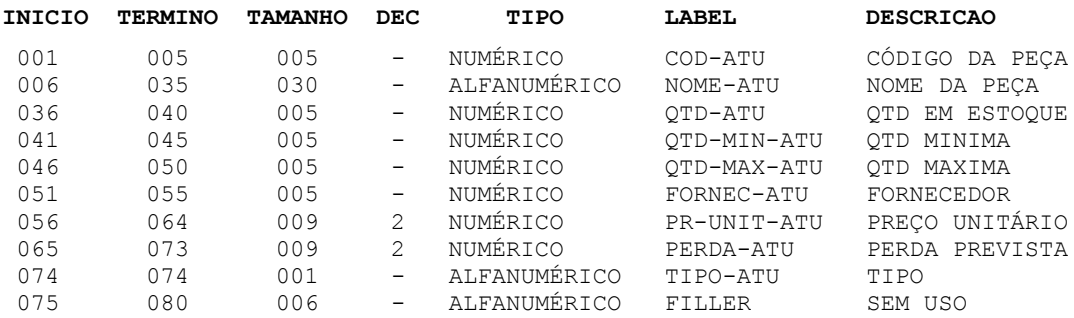

**FUTURE SCHOOL – Cursos de Computação** www.osasconamao.com.br/CURSOS Página 5 de 81

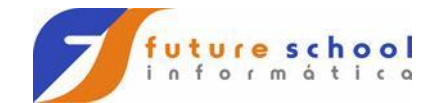

### <span id="page-5-0"></span>**2. Lógica Exercício 01**

Segue abaixo o modelo de lógica que a FUTURE SCHOOL adotará no curso.

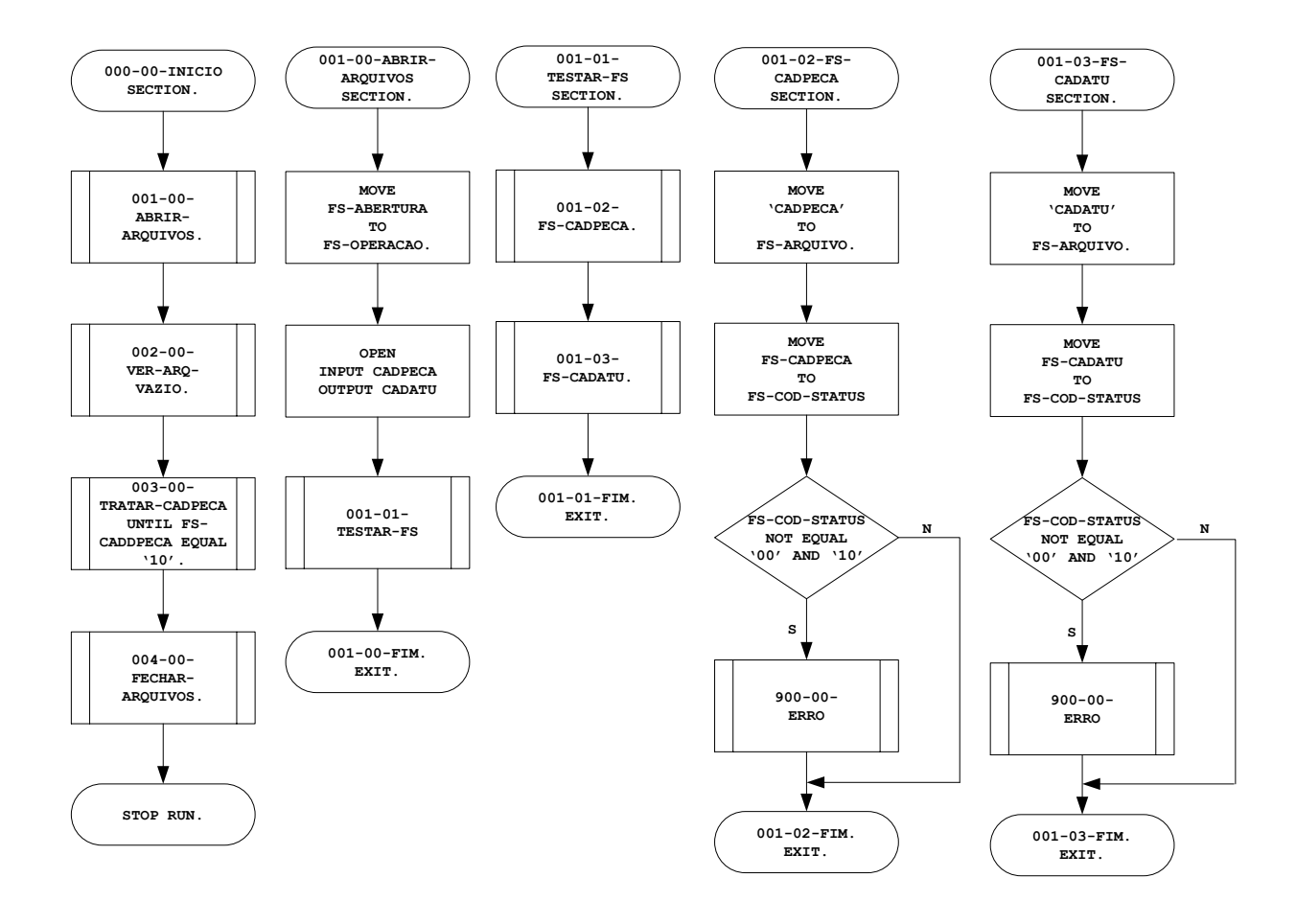

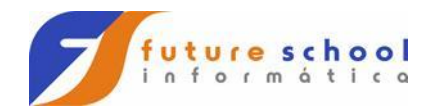

**Continuação da Lógica do Exercício 01**

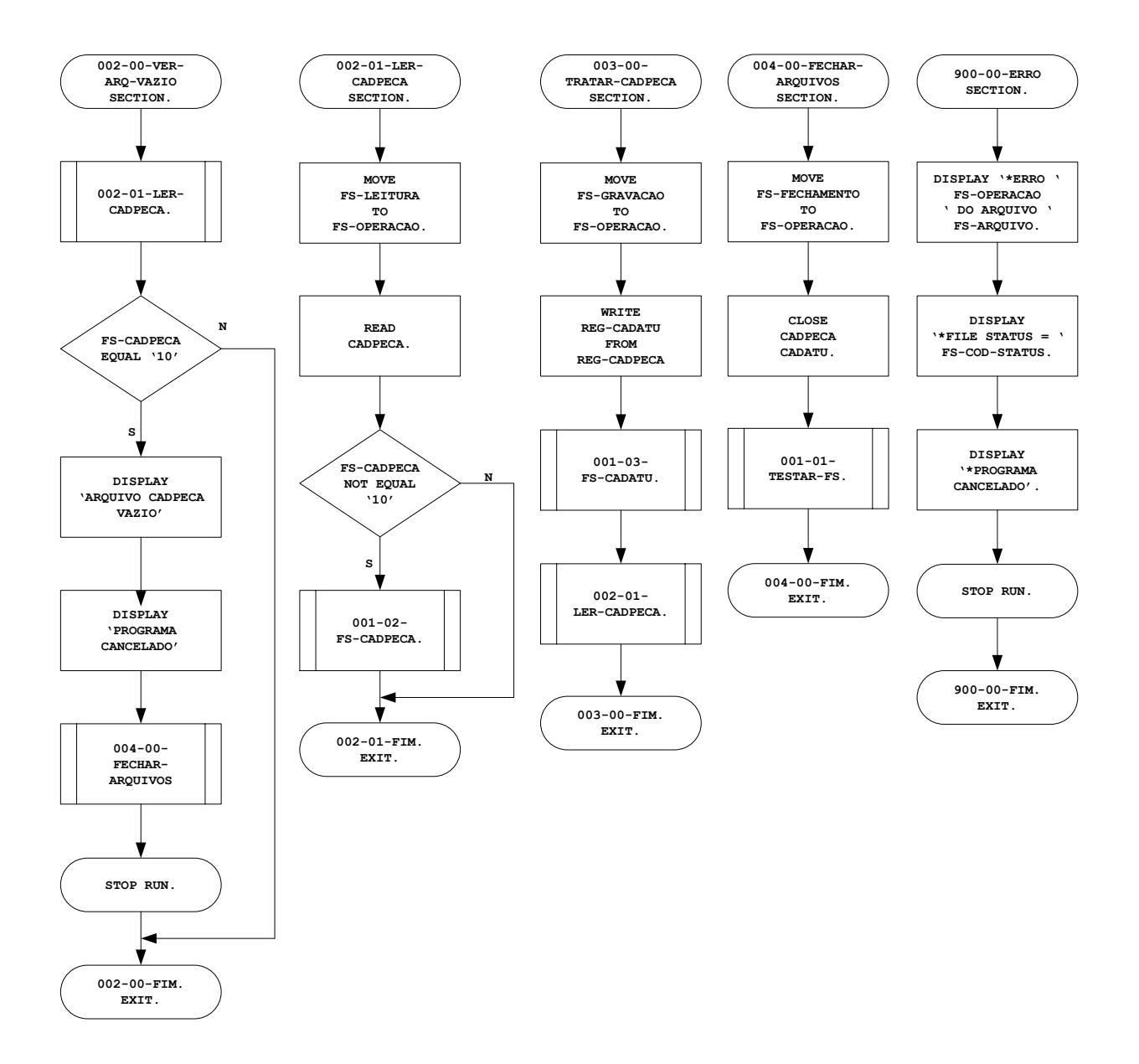

**FUTURE SCHOOL – Cursos de Computação** www.osasconamao.com.br/CURSOS Página 7 de 81

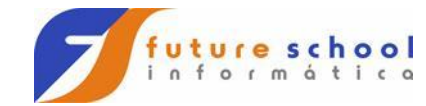

### <span id="page-7-0"></span>**3. Programa Exercício 01**

Abaixo mostraremos o exercício 01 já codificado.

 1 2 3 4 5 6 7 123456789012345678901234567890123456789012345678901234567890123456789012 IDENTIFICATION DIVISION.<br>PROGRAM-ID. EXEROOO1. PROGRAM-ID. AUTHOR. FUTURE SCHOOL CURSOS DE COMPUTACAO.  $\star$  \* GERAR ARQUIVO DE PECAS SELECIONADAS  $\star$  ENVIRONMENT DIVISION. CONFIGURATION SECTION. SPECIAL-NAMES. DECIMAL-POINT IS COMMA.  $\star$  INPUT-OUTPUT SECTION. FILE-CONTROL. SELECT CADPECA ASSIGN TO UT-S-CADPECA FILE STATUS IS FS-CADPECA.  $\star$  SELECT CADATU ASSIGN TO UT-S-CADATU FILE STATUS IS FS-CADATU.  $\star$  DATA DIVISION. FILE SECTION.  $\star$  FD CADPECA RECORD CONTAINS 80 CHARACTERS RECORDING MODE TS F LABEL RECORD IS STANDARD DATA RECORD IS REG-CADPECA. 01 REG-CADPECA. 05 COD-PECA PIC 9(05).<br>05 NOME-PECA PIC X(30). 05 NOME-PECA 05 QTD-PECA PIC 9(05). 05 QTD-MINIMA PIC 9(05). 05 QTD-MAXIMA PIC 9(05). 05 FORNECEDOR<br>05 PR-UNITARIO PIC 9(07)V99. 05 PR-UNITARIO<br>05 PERDA 05 PERDA PIC 9(07) V99.<br>05 TIPO PIC X(01). PIC  $X(01)$ . 05 FILLER PIC X(06).  $\star$  FD CADATU RECORD CONTAINS 80 CHARACTERS<br>RECORDING MODE IS F RECORDING MODE<br>LABEL RECORD LABEL RECORD IS STANDARD DATA RECORD IS REG-CADATU. 01 REG-CADATU. 05 COD-ATU PIC 9(05). 05 NOME-ATU PIC X(30). 05 QTD-ATU PIC 9(05). 05 QTD-MIN-ATU PIC 9(05). 05 QTD-MAX-ATU PIC 9(05). 05 FORNEC-ATU PIC X(05). 05 PR-UNIT-ATU PIC 9(07)V99. 05 PERDA-ATU PIC 9(07) V99.

**FUTURE SCHOOL – Cursos de Computação**

www.osasconamao.com.br/CURSOS Página 8 de 81

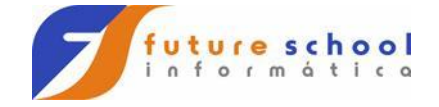

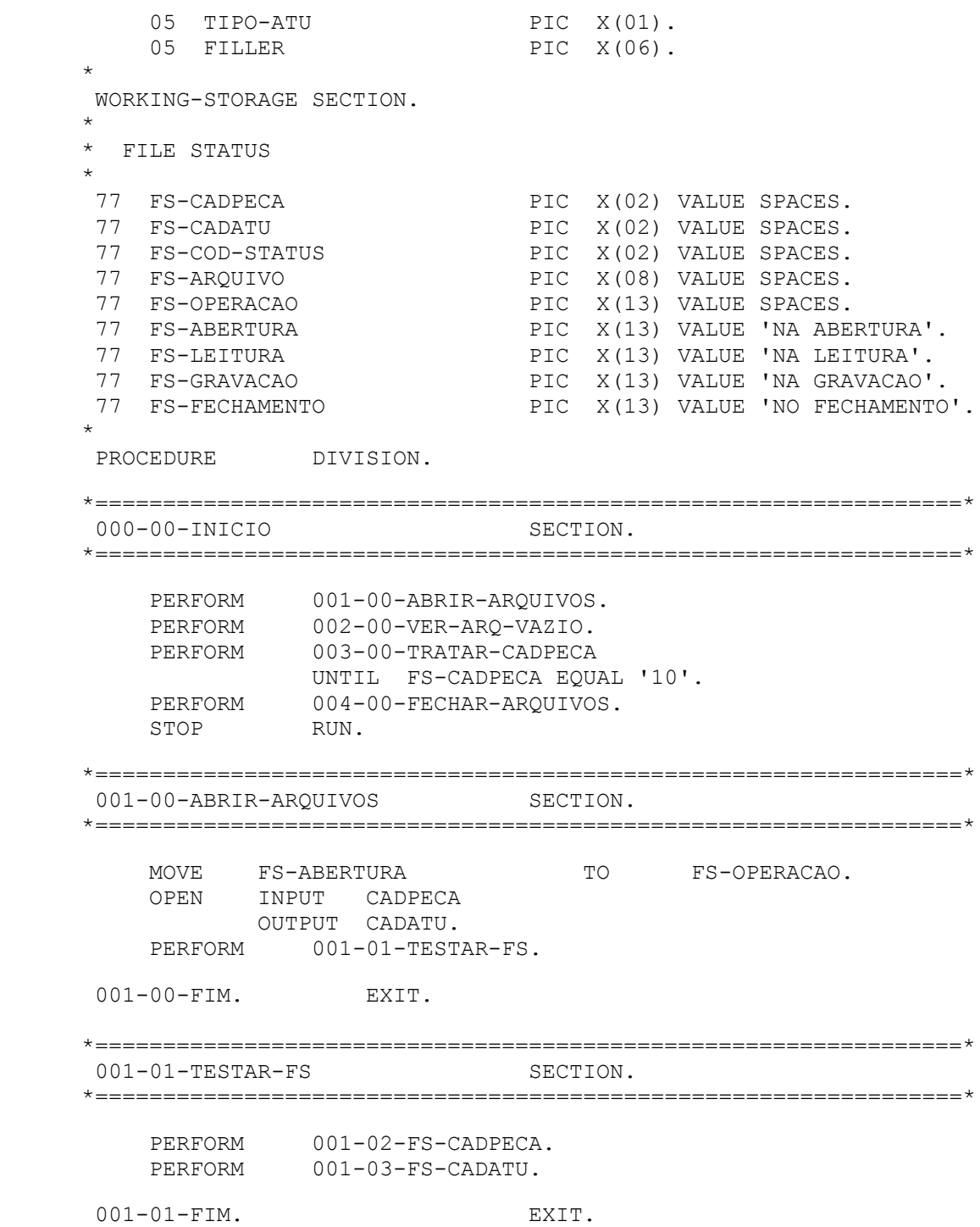

**FUTURE SCHOOL – Cursos de Computação** www.osasconamao.com.br/CURSOS Página 9 de 81

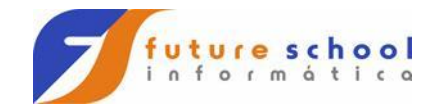

 \*================================================================\* 001-02-FS-CADPECA SECTION. \*================================================================\* MOVE 'CADPECA' TO FS-AROUIVO. MOVE FS-CADPECA TO FS-COD-STATUS. IF FS-CADPECA NOT EQUAL '00' AND '10' PERFORM 900-00-ERRO. 001-02-FIM. EXIT. \*================================================================\* 001-03-FS-CADATU SECTION. \*================================================================\* MOVE 'CADATU' TO FS-AROUIVO. MOVE FS-CADATU TO FS-COD-STATUS. IF FS-CADATU NOT EQUAL '00' AND '10' PERFORM 900-00-ERRO. 001-03-FIM. EXIT. \*================================================================\* 002-00-VER-ARQ-VAZIO SECTION. \*================================================================\* PERFORM 002-01-LER-CADPECA. IF FS-CADPECA EQUAL '10' DISPLAY '\* ARQUIVO CADPECA VAZIO \*' DISPLAY '\* PROGRAMA ENCERRADO \*' PERFORM 004-00-FECHAR-ARQUIVOS STOP RUN. 002-00-FIM. EXIT. \*================================================================\* 002-01-LER-CADPECA SECTION. \*================================================================\* MOVE FS-LEITURA TO FS-OPERACAO. READ CADPECA. IF FS-CADPECA NOT EQUAL '10' PERFORM 001-02-FS-CADPECA. 002-01-FIM. EXIT. \*================================================================\* 003-00-TRATAR-CADPECA SECTION. \*================================================================\* MOVE FS-GRAVACAO TO FS-OPERACAO. WRITE REG-CADATU FROM REG-CADPECA. PERFORM 001-03-FS-CADATU. PERFORM 002-01-LER-CADPECA. 003-00-FIM. EXIT. \*================================================================\* 004-00-FECHAR-ARQUIVOS SECTION. \*================================================================\*

# **FUTURE SCHOOL – Cursos de Computação**

www.osasconamao.com.br/CURSOS Página 10 de 81

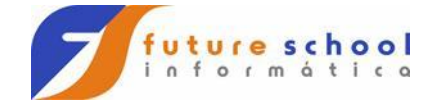

MOVE FS-FECHAMENTO TO FS-OPERACAO. CLOSE CADPECA CADATU. PERFORM 001-01-TESTAR-FS. 004-00-FIM. EXIT. \*================================================================\* 900-00-ERRO SECTION. \*================================================================\* DISPLAY '\* ERRO ' FS-OPERACAO ' DO ARQUIVO ' FS-ARQUIVO DISPLAY '\* FILE STATUS = ' FS-COD-STATUS DISPLAY '\* PROGRAMA ENCERRADO' STOP RUN. 900-00-FIM. EXIT.

> **FUTURE SCHOOL – Cursos de Computação** www.osasconamao.com.br/CURSOS Página 11 de 81

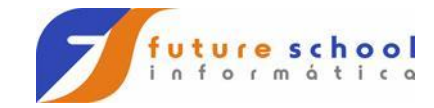

- <span id="page-11-0"></span>a) Abrir os arquivos Cadastro de Peças (CADPECA) Cadastro de Peças Atualizado (CADATU02)
- b) Ler o Cadastro de Peças
- c) Gravar o Cadastro de Peças Atualizado
- d) Voltar a ler o Cadastro de Peças
- e) Encerrar programa ao término do arquivo Cadastro de Peças

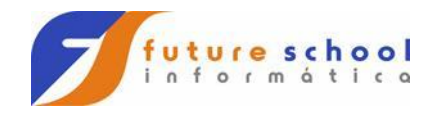

# **CADASTRO DE PEÇAS**

### **CADPECA (REG-CADPECA)**

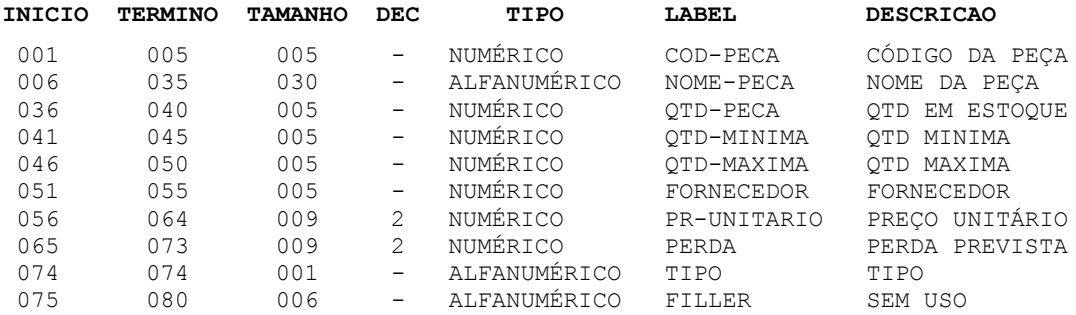

**FUTURE SCHOOL – Cursos de Computação** www.osasconamao.com.br/CURSOS Página 13 de 81

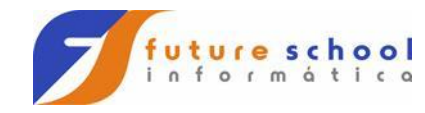

# **CADASTRO DE PEÇAS ATUALIZADO**

### **CADATU02 (REG-CADATU02)**

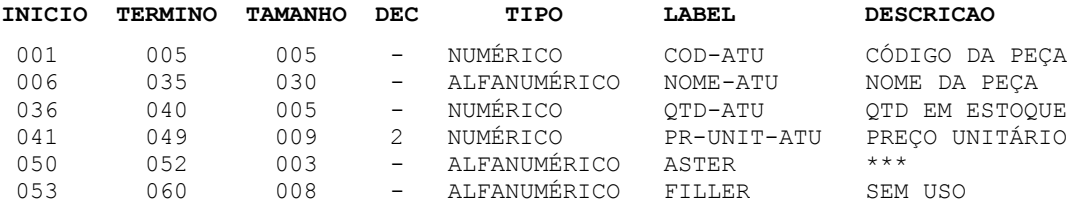

**FUTURE SCHOOL – Cursos de Computação** www.osasconamao.com.br/CURSOS Página 14 de 81

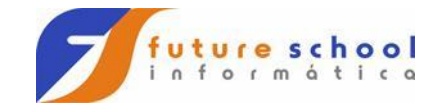

- <span id="page-14-0"></span>a) Abrir os arquivos: Cadastro de Peças (CADPECA) Cadastro de Peças Selecionadas (CADSEL)
- b) Ler o Cadastro de Peças
- c) Para cada registro lido, verificar:
	- > Se o código da peça for maior que 10000 e menor que 20000 Desprezar o registro
	- Caso contrário; Gravar o Cadastro de Peças Selecionadas
- d) Voltar a ler o Cadastro de Peças
- e) Encerrar programa ao término do arquivo Cadastro de Peças

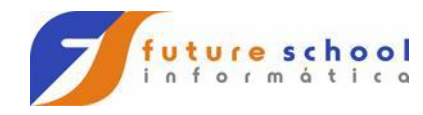

# **CADASTRO DE PEÇAS**

### **CADPECA (REG-CADPECA)**

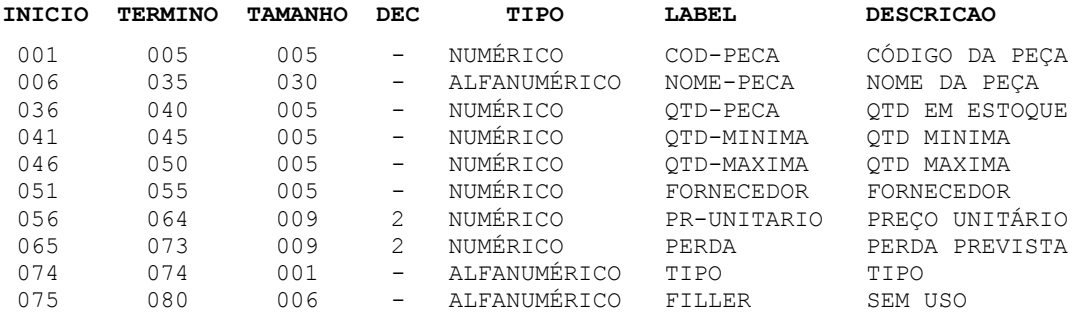

**FUTURE SCHOOL – Cursos de Computação** www.osasconamao.com.br/CURSOS Página 16 de 81

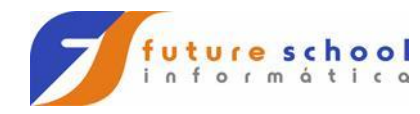

# **CADASTRO DE PEÇAS SELECIONADAS**

### **CADSEL (REG-CADSEL)**

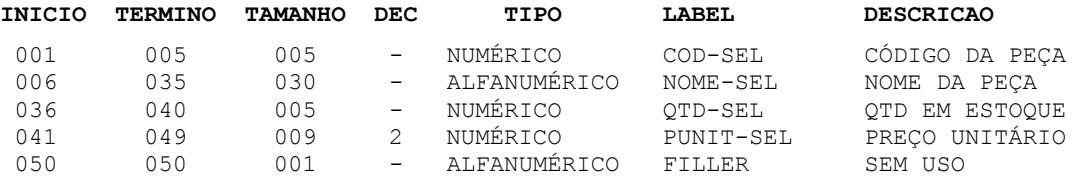

**FUTURE SCHOOL – Cursos de Computação** www.osasconamao.com.br/CURSOS Página 17 de 81

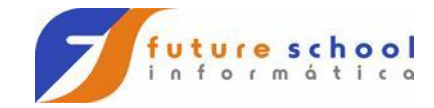

- <span id="page-17-0"></span>a) Abrir os arquivos: Cadastro de Peças (CADPECA) Cadastro de Peças Selecionadas (CADSEL)
- b) Ler o arquivo Cadastro de Peças
- c) Para cada registro lido, verificar:
	- > Se o código da peça for maior que 10000
		- Desprezar o registro
	- $\triangleright$  Se a quantidade de peça foi igual ou menor que zero
	- Desprezar o registro
	- Caso contrário;
		- Gravar o Cadastro de Peças Selecionadas
- d) Voltar a ler o Cadastro de Peças
- e) Encerrar programa ao término do arquivo Cadastro de Peças

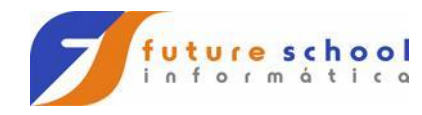

# **CADASTRO DE PEÇAS**

### **CADPECA (REG-CADPECA)**

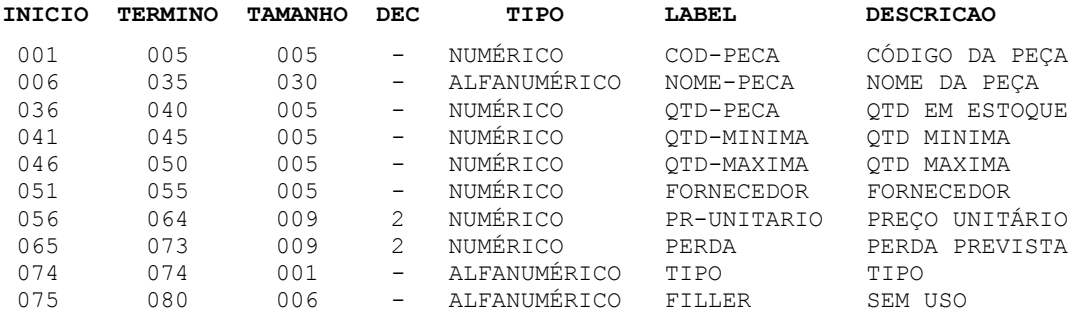

**FUTURE SCHOOL – Cursos de Computação** www.osasconamao.com.br/CURSOS Página 19 de 81

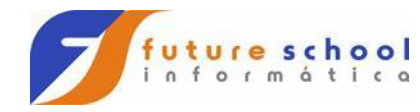

# **CADASTRO DE PEÇAS SELECIONADAS**

### **CADSEL (REG-CADSEL)**

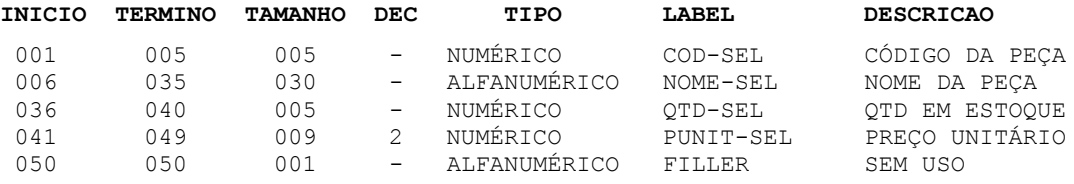

**FUTURE SCHOOL – Cursos de Computação** www.osasconamao.com.br/CURSOS Página 20 de 81

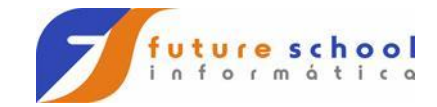

- <span id="page-20-0"></span>a) Abrir os arquivos: Cadastro de Alunos (CADALUNO) Relatório do Cadastro de Alunos (RELATO)
- b) Ler o Cadastro de Alunos
- c) Para cada registro lido: Gerar Relatório conforme layout de impressão
- d) Voltar a ler o Cadastro de Alunos
- e) Encerrar programa ao término do arquivo Cadastro de Alunos

Obs.: Imprimir 60 linhas por folha

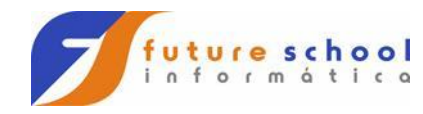

### **CADASTRO DE ALUNOS**

### **CADALUNO (REG-CADALUNO)**

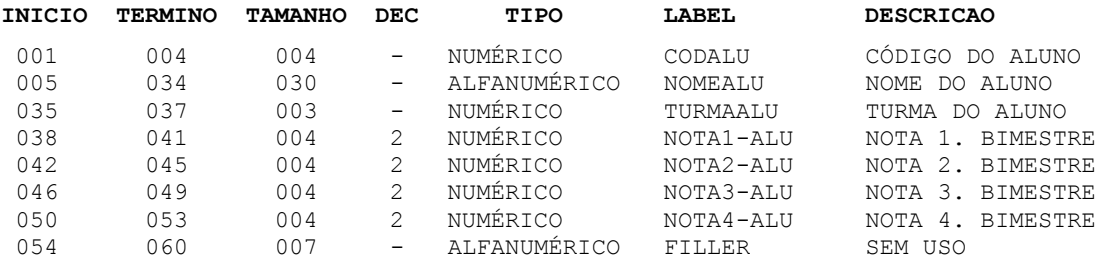

**FUTURE SCHOOL – Cursos de Computação** www.osasconamao.com.br/CURSOS Página 22 de 81

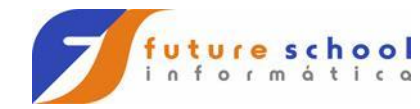

# **RELATÓRIO EXERCÍCIO 05**

#### **RELATO (REG-RELATO)**

00000000011111111112222222222333333333344444444445555555555666666666677777777 12345678901234567890123456789012345678901234567890123456789012345678901234567

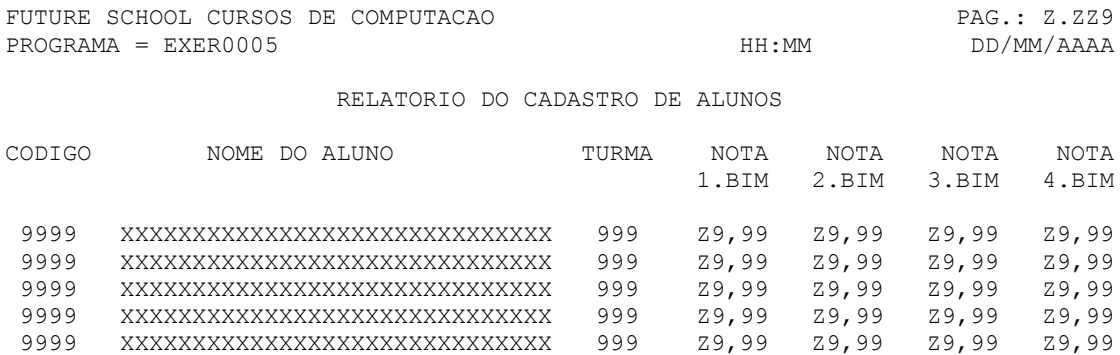

**FUTURE SCHOOL – Cursos de Computação** www.osasconamao.com.br/CURSOS Página 23 de 81

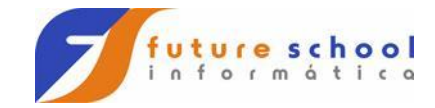

### <span id="page-23-0"></span>**8. Exercício 06**

- a) Abrir os arquivos: Cadastro de Peças (CADPECA) Relatório Analítico do Cadastro de Peças (RELATO)
- b) Ler o Cadastro de Peças
- c) Para cada registro lido: Acumular registros lidos; Gerar Relatório conforme layout de impressão
- d) Voltar a ler o Cadastro de Peças
- e) Ao término do Cadastro de Peças:
	- Imprimir total de registros lidos;
	- Encerrar programa.

Obs.: Imprimir 60 linhas por folha

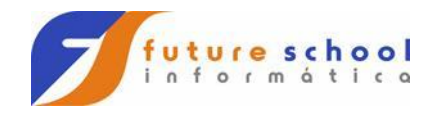

# **CADASTRO DE PEÇAS**

### **CADPECA (REG-CADPECA)**

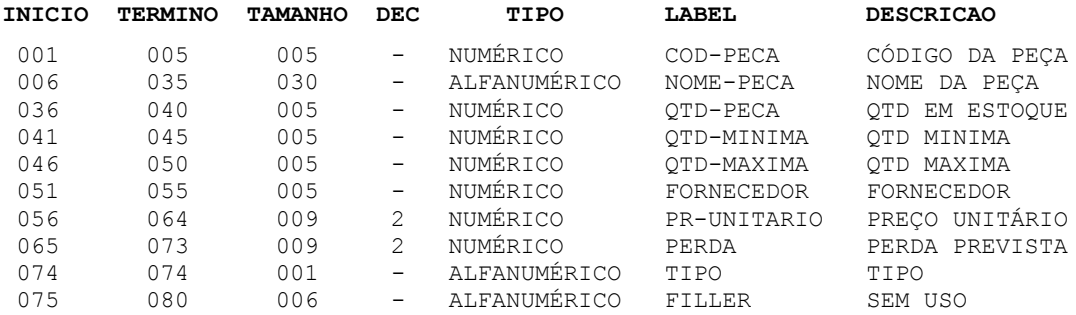

**FUTURE SCHOOL – Cursos de Computação** www.osasconamao.com.br/CURSOS Página 25 de 81

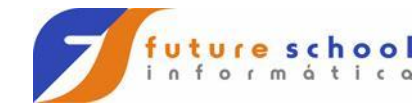

# **RELATÓRIO EXERCÍCIO 06**

#### **RELATO (REG-RELATO)**

00000000000000000000000000000000000000000000000000000000000000000000000000000000000000000000000000011111 00000000011111111112222222222333333333344444444445555555555666666666677777777778888888889999999999900000 12345678901234567890123456789012345678901234567890123456789012345678901234567890123456789012345678901234

FUTURE SCHOOL CURSOS DE COMPUTACAO PAG.: Z.ZZ9  $PROGRAMA = EXER0006$ 

RELATORIO ANALITICO DO CADASTRO DE PECAS

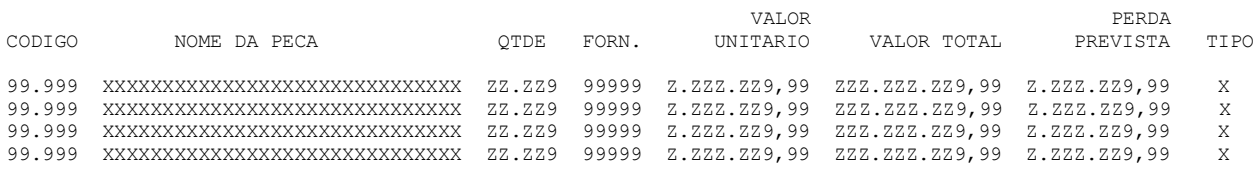

TOTAL DE REGISTROS LIDOS = ZZZ.ZZ9

**FUTURE SCHOOL – Cursos de Computação** www.osasconamao.com.br/CURSOS Página 26 de 81

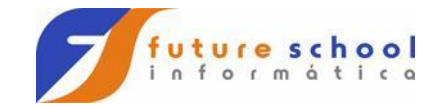

- <span id="page-26-0"></span>a) Abrir os arquivos: Cadastro de Alunos (CADALUNO) Listagem dos Alunos Aprovados (RELATO)
- b) Ler o Cadastro de Alunos
- c) Para cada registro lido:
	- Acumular registros lidos;
	- Calcular MEDIA onde:
		- $\bullet$  ((MEDIA = (NOTA1 + NOTA2 + NOTA3 + NOTA4) / 4)
- d) Para MEDIA (calculada) maior ou igual 0 07,00: Gerar Relatório conforme layout de impressão; Acumular alunos aprovados.
- e) Voltar a ler o Cadastro de Alunos
- f) Ao término do Cadastro de Alunos:
	- Imprimir o total de alunos lidos;
	- Imprimir o total de alunos aprovados;
	- Encerrar programa.

Obs.: Imprimir 60 linhas por folha

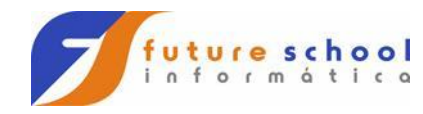

### **CADASTRO DE ALUNOS**

### **CADALUNO (REG-CADALUNO)**

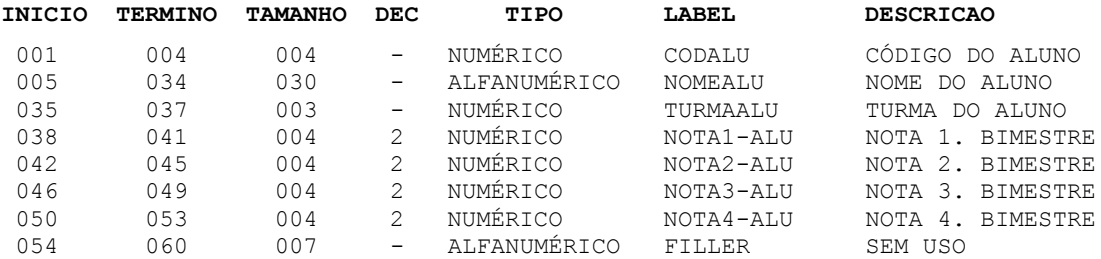

**FUTURE SCHOOL – Cursos de Computação** www.osasconamao.com.br/CURSOS Página 28 de 81

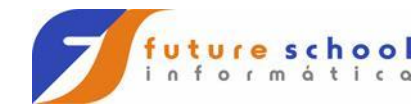

# **RELATÓRIO EXERCÍCIO 07**

#### **RELATO (REG-RELATO)**

000000000111111111122222222223333333333444444444455555555556 123456789012345678901234567890123456789012345678901234567890

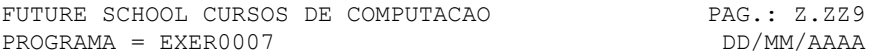

LISTAGEM DOS ALUNOS APROVADOS

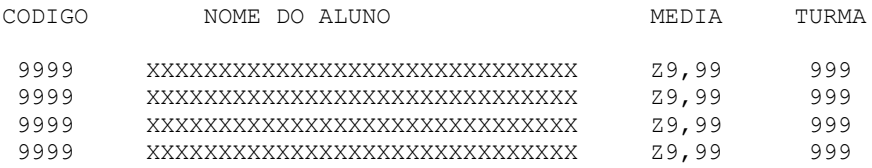

TOTAL DE ALUNOS LIDOS : 999.999 TOTAL DE ALUNOS APROVADOS : 999.999

> **FUTURE SCHOOL – Cursos de Computação** www.osasconamao.com.br/CURSOS Página 29 de 81

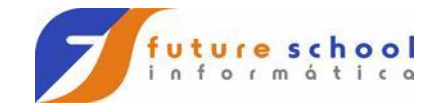

- <span id="page-29-0"></span>a) Abrir os arquivos: Cadastro de Materiais (CADMAT) Listagem Analítica de Materiais (RELATO)
- b) Ler o arquivo Cadastro de Materiais
- c) Para cada registro calcular PRECO TOTAL onde:  $\triangleright$  PRECO TOTAL = QUANTIDADE X PRECO UNITARIO
- d) Calcular PRECO DE VENDA de acordo com o CODIGO DO MATERIAL onde: Para CODIGO DO MATERIAL < 10000:
	- PRECO TOTAL (calculado) X 10%
	- Para CODIGO DO MATERIAL < 20000
	- PRECO TOTAL (calculado) X 15%
	- Para CODIGO DO MATERIAL < 30000
	- PRECO TOTAL (calculado) X 22%
	- Para demais CODIGO DO MATERIAL
		- PRECO TOTAL (calculado) X 30%
- e) Gerar Relatório conforme layout de impressão
- f) Encerrar programa ao término do arquivo Cadastro de Materiais.

Obs.: Imprimir 60 linhas por folha

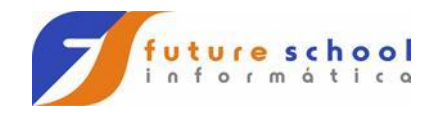

# **CADASTRO DE MATERIAIS**

### **CADMAT (REG-CADMAT)**

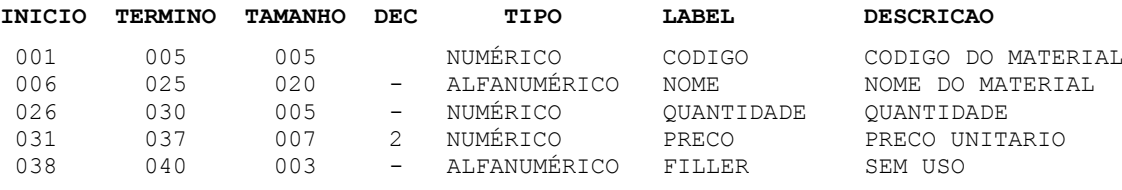

**FUTURE SCHOOL – Cursos de Computação** www.osasconamao.com.br/CURSOS Página 31 de 81

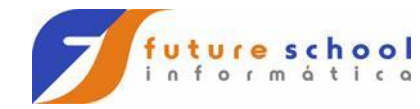

# **RELATÓRIO EXERCÍCIO 08**

#### **RELATO (REG-RELATO)**

0000000001111111111222222222233333333334444444444555555555566666666667777777777888 1234567890123456789012345678901234567890123456789012345678901234567890123456789012

FUTURE SCHOOL CURSOS DE COMPUTACAO HH:MM PAG.: Z.ZZ9 PROGRAMA = EXER0008

LISTAGEM ANALITICA DE MATERIAIS EM DD/MM/AAAA

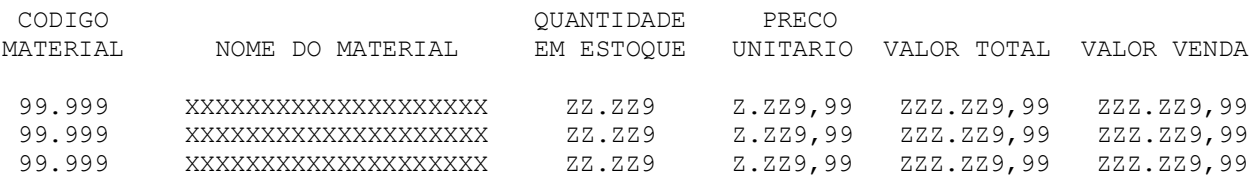

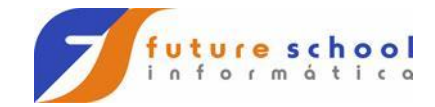

### <span id="page-32-0"></span>**11. Exercício 09**

- a) Abrir os seguintes arquivos:
	- Cadastro de Cotações (CADCOTA)
	- Cotações Selecionadas (COTASELE)
	- Cotações Desprezadas (COTADESP)
- b) Ler o Cadastro de Cotações
- c) Para cada registro lido comparar os 3 preços cotados:
	- Para o menor preço cotado:
		- Gravar o Arquivo Cotações Selecionadas
	- > Para os outros preços:
		- Gravar Arquivo Cotações Desprezadas (um registro para cada preço)
- d) Encerrar programa ao término do Cadastro de Cotações.

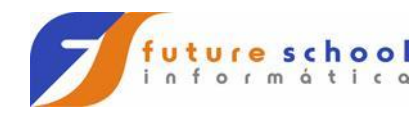

# **CADASTRO DE COTAÇÕES**

### **CADCOTA (REG-CADCOTA)**

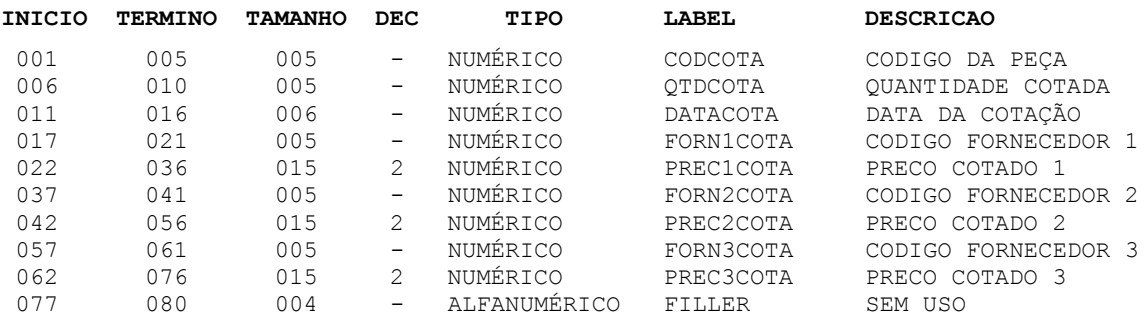

**FUTURE SCHOOL – Cursos de Computação** www.osasconamao.com.br/CURSOS Página 34 de 81

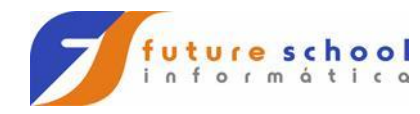

# **COTAÇÕES SELECIONADAS**

### **COTASELE (REG-COTASELE)**

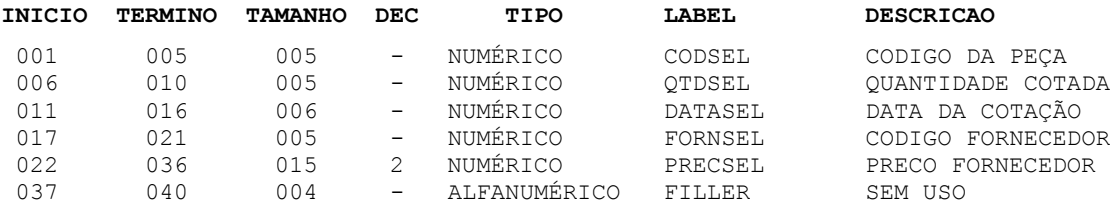

**FUTURE SCHOOL – Cursos de Computação** www.osasconamao.com.br/CURSOS Página 35 de 81

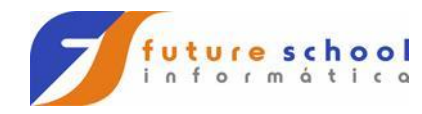

# **COTAÇÕES DESPREZADAS**

### **COTADESP (REG-COTADESP)**

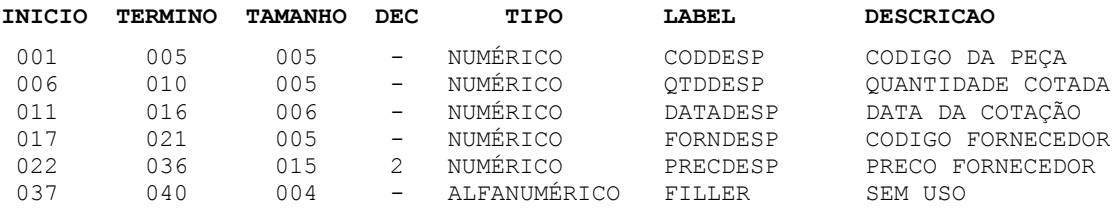

**FUTURE SCHOOL – Cursos de Computação** www.osasconamao.com.br/CURSOS Página 36 de 81
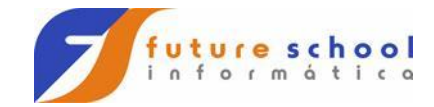

### **12. Exercício 10**

- a) Abrir os arquivos: Cadastro de Alunos (CADALUNO) Relatório de Alunos Matriculados pôr Turma (RELATO)
- b) Ler o Cadastro de Alunos
- c) Para cada registro lido:
	- Acumular registros lidos (por turma);
	- > Acumular registros lidos (geral);
	- Gerar Relatório conforme layout de impressão
- d) Na quebra de turma do aluno: Imprimir total de alunos lidos (por turma)
- e) Ler o próximo registro
- f) Ao término do Cadastro de Alunos:
	- Proceder tratamento de quebra de turma de aluno;
	- Imprimir total de alunos (geral);
	- > Encerrar programa.

Obs.: Imprimir 60 linhas por folha

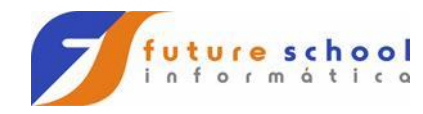

### **CADASTRO DE ALUNOS**

### **CADALUNO (REG-CADALUNO)**

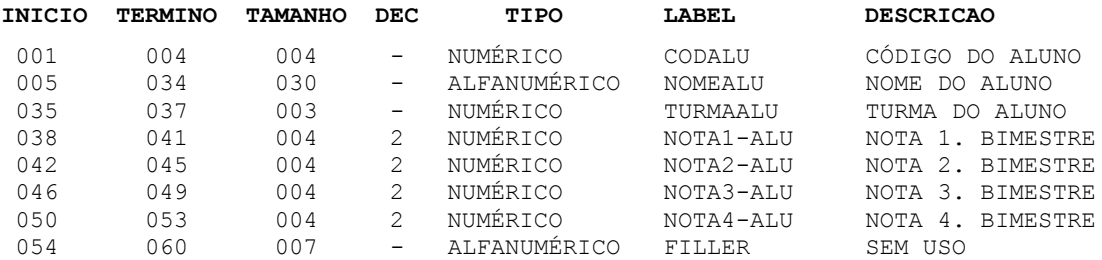

**FUTURE SCHOOL – Cursos de Computação** www.osasconamao.com.br/CURSOS Página 38 de 81

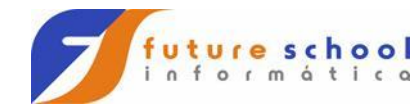

# **RELATÓRIO EXERCÍCIO 10**

#### **RELATO (REG-RELATO)**

000000000111111111122222222223333333333444444444455555555556 123456789012345678901234567890123456789012345678901234567890

FUTURE SCHOOL CURSOS DE COMPUTACAO HH:MM PAG.: Z.ZZ9 PROGRAMA = EXER0010 DD/MM/AAAA

RELATORIO DE ALUNOS MATRICULADOS POR TURMA

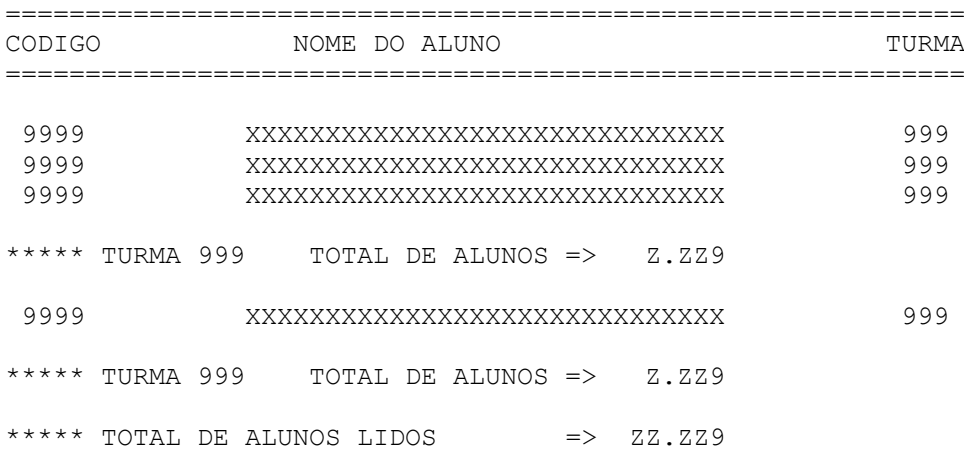

**FUTURE SCHOOL – Cursos de Computação** www.osasconamao.com.br/CURSOS Página 39 de 81

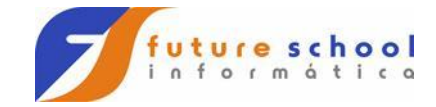

### **13. Exercício 11**

- a) Abrir os arquivos:
	- Cadastro de Materiais (CADMAT)
	- Cadastro de Contas (CADCONTA)
	- Relatório Analítico do Cadastro de Materiais (RELATO)
- b) Ler o Cadastro de Materiais
- c) Para cada registro lido:
	- Acumular Quantidade em Estoque (por conta);
	- Acumular Quantidade em Estoque (geral);
	- Calcular PRECO TOTAL onde:
		- PRECO TOTAL = QUANTIDADE EM ESTOQUE X PRECO UNITARIO
	- Acumular PRECO TOTAL (calculado) (por conta);
	- Acumular PRECO TOTAL (calculado) (geral);
	- Gerar Relatório conforme layout de impressão
- d) Na quebra de conta:
	- Gravar Cadastro de Conta Atual;
	- Imprimir totais (Quantidade e Valor Total) por conta
- e) Ao termino do Cadastro de Materiais: Proceder tratamento de quebra de conta;
	- Imprimir totais (Quantidade e Valor Total (geral));
	- Exibir display 'PROGRAMA ENCERRADO COM SUCESSO'
	- Encerrar programa.

Obs.: Imprimir 60 linhas por folha

**FUTURE SCHOOL – Cursos de Computação** www.osasconamao.com.br/CURSOS Página 40 de 81

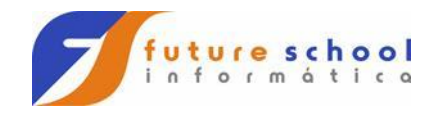

## **CADASTRO DE MATERIAIS**

### **CADMAT (REG-CADMAT)**

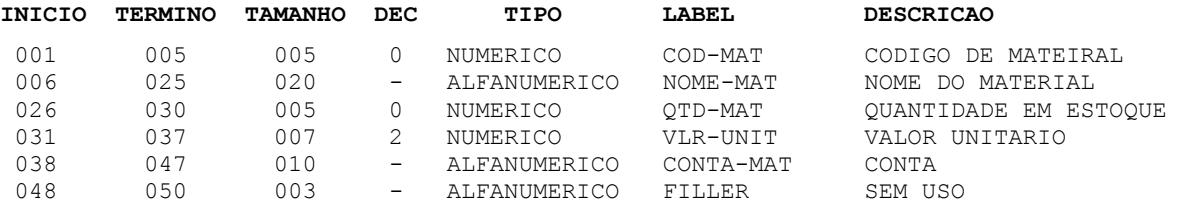

**FUTURE SCHOOL – Cursos de Computação** www.osasconamao.com.br/CURSOS Página 41 de 81

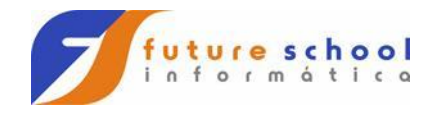

# **CADASTRO DE CONTAS**

### **CADCONTA (REG-CADCONTA)**

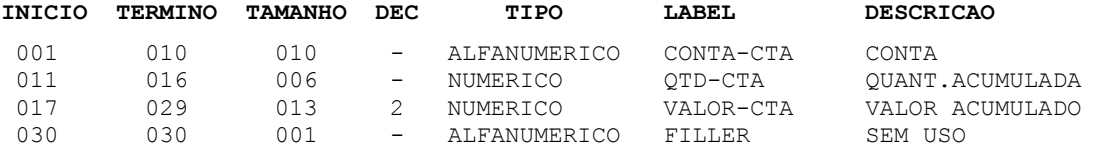

**FUTURE SCHOOL – Cursos de Computação** www.osasconamao.com.br/CURSOS Página 42 de 81

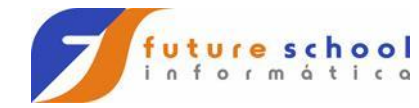

# **RELATÓRIO EXERCÍCIO 11**

### **RELATO (REG-RELATO)**

00000000011111111112222222222333333333344444444445555555555666666666677777777778 12345678901234567890123456789012345678901234567890123456789012345678901234567890

FUTURE SCHOOL CURSOS DE COMPUTACAO  $PROGRAMA = EXER0011$ 

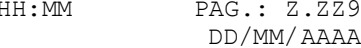

RELATORIO ANALITICO DO CADASTRO DE MATERIAIS

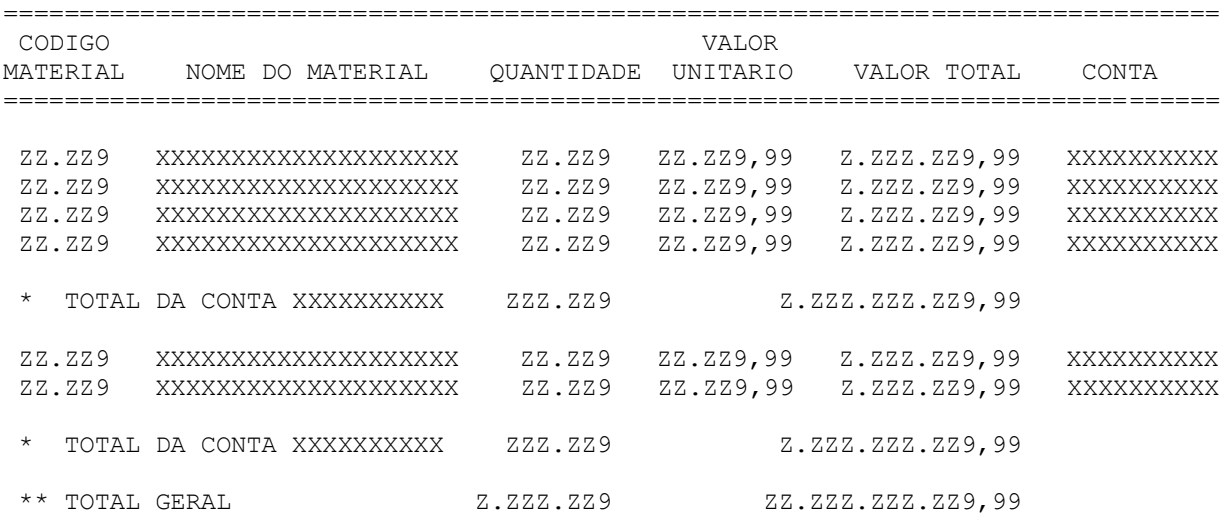

**FUTURE SCHOOL – Cursos de Computação** www.osasconamao.com.br/CURSOS Página 43 de 81

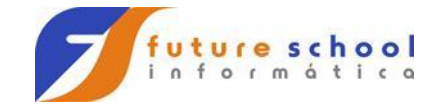

### **14. Exercício 12**

- a) Abrir os arquivos:
	- Cadastro de Materiais (CADMAT)
	- Cadastro de Materiais Atualizado (CADMATU)
	- Cadastro de Contas (CADCONTA)
	- Relatório Analítico do Cadastro de Materiais (RELATO)
- b) Ler o Cadastro de Materiais
- c) Para cada registro lido:
	- Acumular Quantidade em Estoque (por conta);
	- Acumular Quantidade em Estoque (geral);
	- Calcular PRECO TOTAL onde:
		- PRECO TOTAL = QUANTIDADE EM ESTOQUE X PRECO UNITARIO
	- Acumular PRECO TOTAL (calculado) (por conta);
	- Acumular PRECO TOTAL (calculado) (geral);
	- Gerar Relatório conforme layout de impressão
- d) Gerar Cadastro de Materiais Atualizado onde:
	- Para Código do Material até 10000
		- PERCENTUAL VENDA = 010
	- Para Código do Material < 20000
	- PERCENTUAL VENDA = 015
	- Para Código do Material < 30000
		- PERCENTUAL VENDA = 020
	- Para Código do Material < 40000
	- PERCENTUAL VENDA = 025
	- Para demais Código do Material
		- PERCENTUAL VENDA = 030
- e) Na quebra de conta:
	- Gravar Cadastro de Conta Atual;
	- Imprimir totais (Quantidade e Valor Total) por conta
- f) Ao termino do Cadastro de Materiais:
	- Proceder tratamento de quebra de conta;
	- Imprimir totais (Quantidade e Valor Total (geral));
	- Exibir display 'PROGRAMA ENCERRADO COM SUCESSO'
	- > Encerrar programa.

Obs.: Imprimir 60 linhas por folha

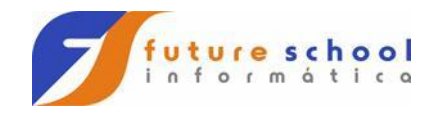

## **CADASTRO DE MATERIAIS**

### **CADMAT (REG-CADMAT)**

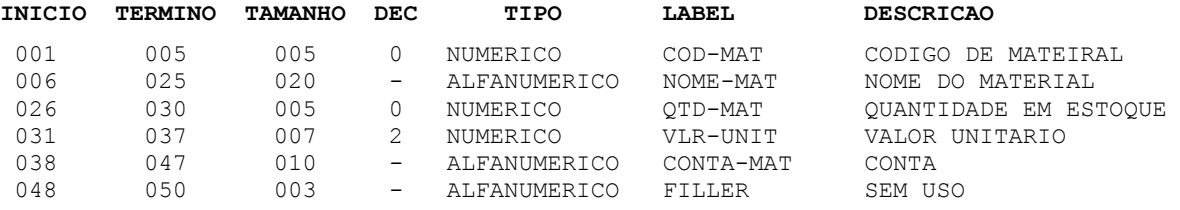

**FUTURE SCHOOL – Cursos de Computação** www.osasconamao.com.br/CURSOS Página 45 de 81

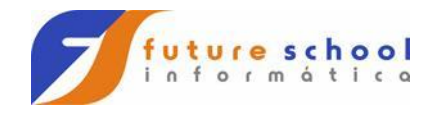

# **CADASTRO DE CONTAS**

### **CADCONTA (REG-CADCONTA)**

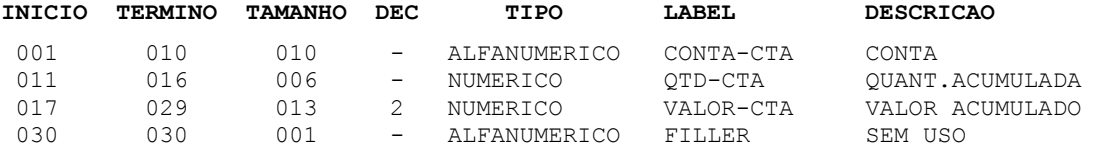

**FUTURE SCHOOL – Cursos de Computação** www.osasconamao.com.br/CURSOS Página 46 de 81

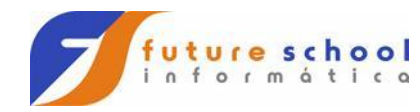

# **CADASTRO DE MATERIAIS ATUALIZADO**

### **CADMATU (REG-CADMATU)**

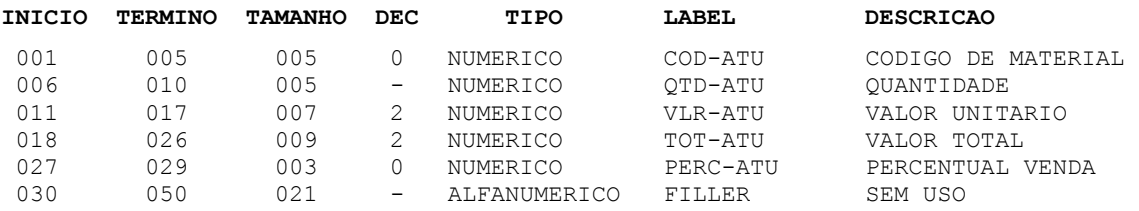

**FUTURE SCHOOL – Cursos de Computação** www.osasconamao.com.br/CURSOS Página 47 de 81

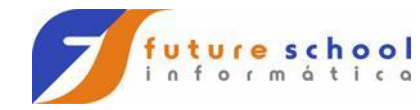

# **RELATÓRIO EXERCÍCIO 12**

### **RELATO (REG-RELATO)**

00000000011111111112222222222333333333344444444445555555555666666666677777777778888888 12345678901234567890123456789012345678901234567890123456789012345678901234567890123456

FUTURE SCHOOL CURSOS DE COMPUTACAO HH:MM PAG.: Z.ZZ9 PROGRAMA = EXER0012 DD/MM/AAAA

RELATORIO ANALITICO DO CADASTRO DE MATERIAIS

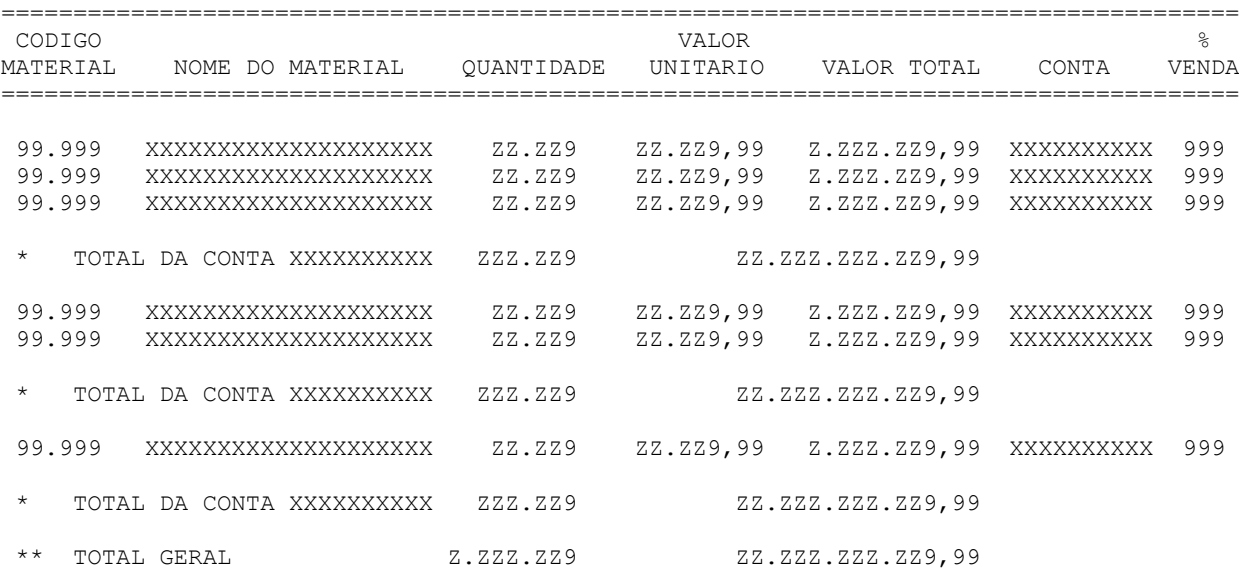

**FUTURE SCHOOL – Cursos de Computação** www.osasconamao.com.br/CURSOS Página 48 de 81

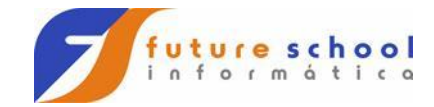

### **15. Exercício 13**

- a) Abrir os arquivos Cadastro de Funcionários (CADFUNC) Relatório de Funcionários por Seção (RELATO)
- b) Ler o Cadastro de Funcionários
- c) Para cada registro lido:
	- Acumular registros lidos (por seção);
	- > Acumular registros lidos (geral);
	- > Acumular SALARIO (por seção);
	- > Acumular SALARIO (geral);
	- Gerar Relatório conforme layout de impressão
- d) Na quebra de Código de Seção:
	- Imprimir total de registros lidos (seção);
	- Imprimir total de SALARIOS (seção);
	- Pular de página para nova seção
- e) Ao termino do Cadastro de Funcionários:
	- Proceder tratamento de quebra de código de seção;
	- > Imprimir total de registros lidos (geral);
	- Imprimir total de SALARIOS (geral);
	- > Encerrar programa.

Observações:

- Imprimir 60 linhas por folha;
- A Seção não deverá ser impressos quando não houver quebra da mesma.

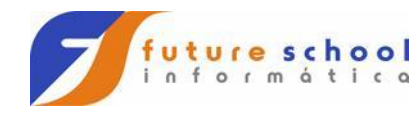

# **CADASTRO DE FUNCIONÁRIOS**

### **CADFUNC (REG-CADFUNC)**

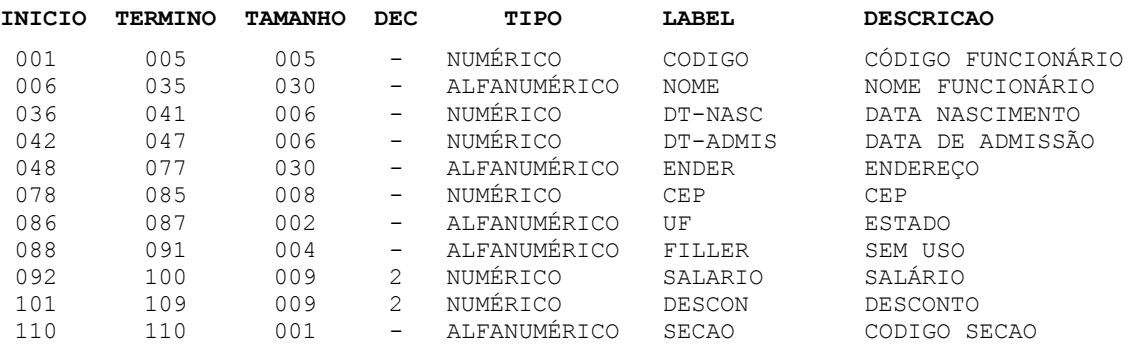

**FUTURE SCHOOL – Cursos de Computação** www.osasconamao.com.br/CURSOS Página 50 de 81

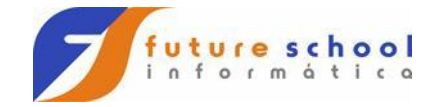

# **RELATÓRIO EXERCÍCIO 13**

### **RELATO (REG-RELATO)**

0000000001111111111222222222233333333334444444444555555555566666666 1234567890123456789012345678901234567890123456789012345678901234567

FUTURE SCHOOL CURSOS DE COMPUTACAO HH:MM PAG.: 2.ZZ9 PROGRAMA = EXER0013 DD/MM/AAAA

RELATORIO DE FUNCIONARIOS POR SECAO

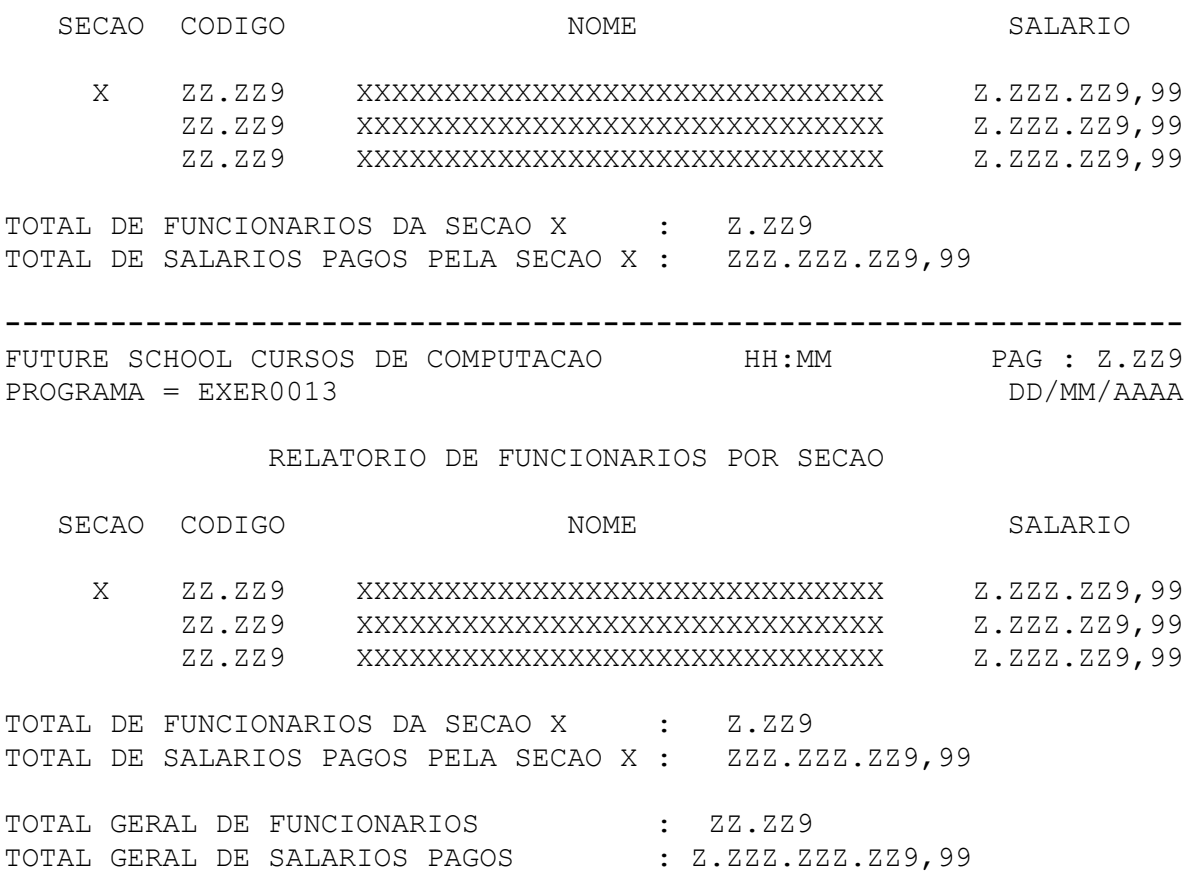

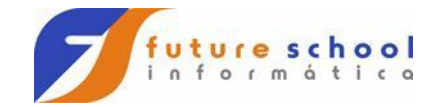

### **16. Exercício 14**

- a) Abrir os arquivos: Cadastro de Produtos (CADPRO) Sumarização do Cadastro de Produtos (RELATO)
- b) Ler o Cadastro de Produtos
- c) Para cada registro lido:
	- Acumular Custo da Peça (por Código Produto);
	- Acumular Custo da Peça (por Código Sub Produto);
	- Gerar Relatório conforme layout de impressão
- d) Na quebra de Código de Sub Produto: Imprimir total acumulado do Custo Unitário (sub produto)
- e) Na quebra de Código de Produto: Imprimir total acumulado do Custo Unitário (produto)
- f) Ao término do Cadastro de Produtos:
	- Proceder tratamento de quebra de sub produto;
	- Proceder tratamento de quebra de produto;
	- Exibir display de 'PROGRAMA ENCERRADO COM SUCESSO';
	- Encerrar programa

Observações:

- Imprimir 60 linhas por folha;
- Os Códigos de Produto e Sub Produto não deverão ser impressos quando não houver quebra dos mesmos.

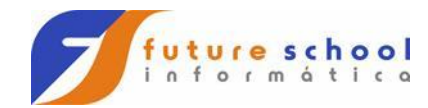

# **CADASTRO DE PRODUTOS**

### **CADPRO (REG-CADPRO)**

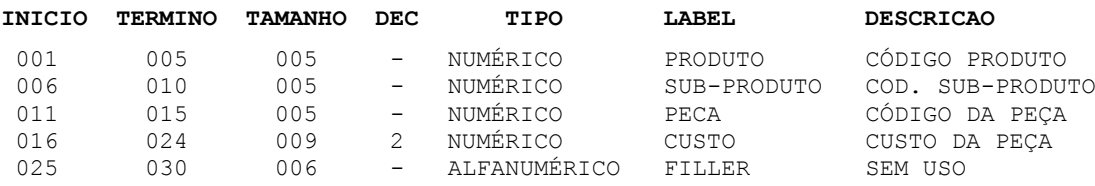

**FUTURE SCHOOL – Cursos de Computação** www.osasconamao.com.br/CURSOS Página 53 de 81

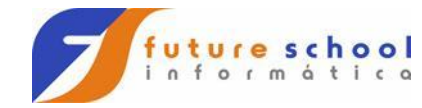

# **RELATÓRIO EXERCÍCIO 14**

### **RELATO (REG-RELATO)**

0000000001111111111222222222233333333334444444444555 1234567890123456789012345678901234567890123456789012

FUTURE SCHOOL CURSOS DE COMPUTACAO PAG.: Z.ZZ9 PROGRAMA = EXER0014 DD/MM/AAAA

SUMARIZACAO DO CADASTRO DE PRODUTOS

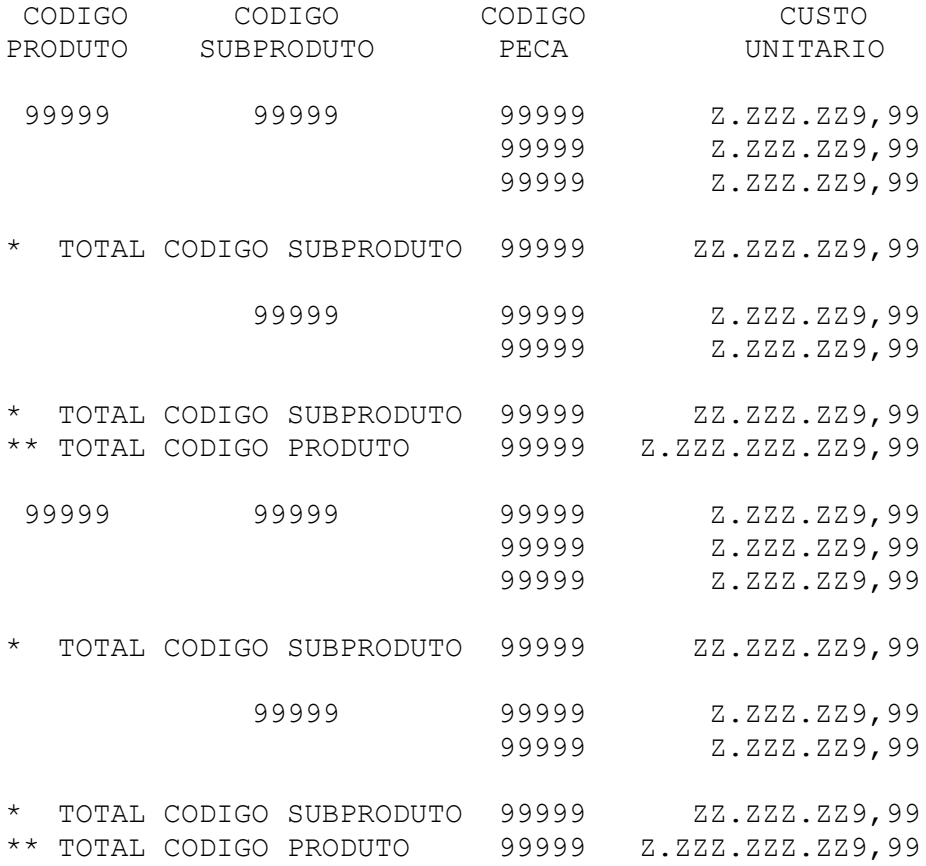

**FUTURE SCHOOL – Cursos de Computação** www.osasconamao.com.br/CURSOS Página 54 de 81

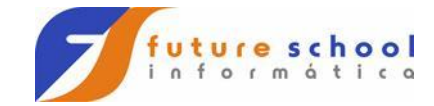

### **17. Exercício 15**

- a) Abrir os arquivos:
	- Cadastro de Funcionário (CADFUNC)
	- Arquivo de Funcionários Inconsistentes (FUNCINCO)
	- Arquivo de Funcionários Ok (FUNCOK)
	- Relatório da Movimentação (RELATO)
- b) Ler o Cadastro de Funcionários
- c) Para cada registro lido:
	- > Acumular registros lidos;
	- Verificar:
		- Código deverá ser preenchido, numérico e maior que zeros;
		- Nome deverá ser preenchido
- d) Para registros inconsistentes (com erro):
	- Gerar Relatório conforme layout de impressão com respectiva mensagem de erro;
	- > Acumular registros com erro;,
	- Gravar o Arquivo de Funcionários Inconsistentes.
- e) Para registros ok:
	- Gerar Relatório conforme layout de impressão com a mensagem 'REGISTRO OK';
	- $\triangleright$  Acumular registros ok;
	- Gravar o Arquivo de Funcionários Ok.
- f) Ao término do Cadastro de Funcionários:
	- Imprimir total de registros lidos;
	- Imprimir total de registros com erro;
	- Imprimir total de registros ok;
	- Exibir display de TOTAL DE REGISTROS LIDOS';
	- Exibir display de TOTAL DE REGISTROS COM ERRO';
	- Exibir display de TOTAL DE REGISTROS OK';
	- Exibir display de 'PROGRAMA ENCERRADO COM SUCESSO';
	- > Encerrar programa

Obs.: Imprimir 60 linhas por folha;

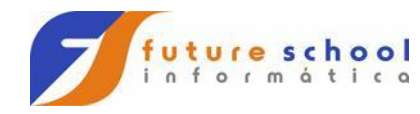

# **CADASTRO DE FUNCIONÁRIOS**

### **CADFUNC (REG-CADFUNC)**

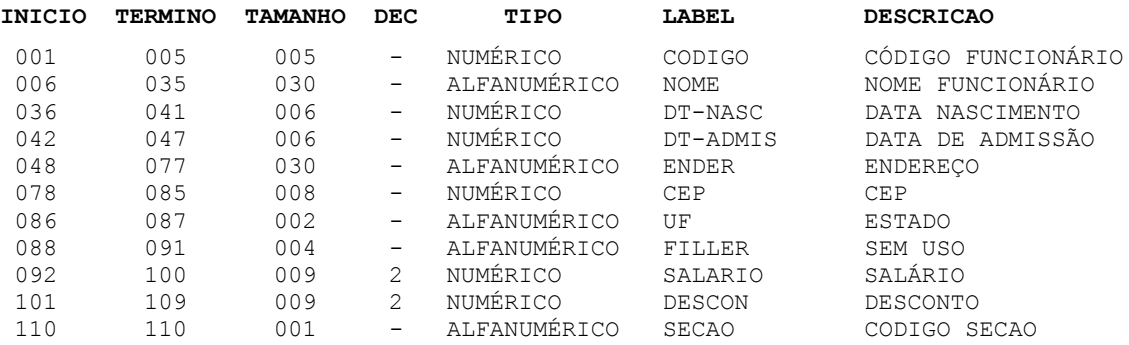

**FUTURE SCHOOL – Cursos de Computação** www.osasconamao.com.br/CURSOS Página 56 de 81

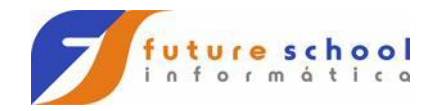

# **FUNCIONÁRIOS INCONSISTENTES**

### **FUNCINCO (REG-FUNCINCO)**

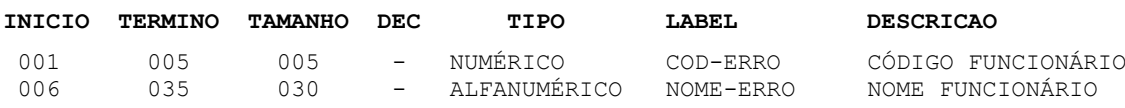

**FUTURE SCHOOL – Cursos de Computação** www.osasconamao.com.br/CURSOS Página 57 de 81

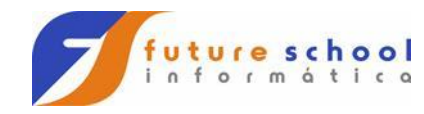

# **FUNCIONÁRIOS OK**

### **FUNCOK (REG-FUNCOK)**

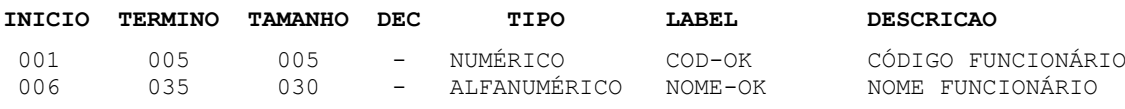

**FUTURE SCHOOL – Cursos de Computação** www.osasconamao.com.br/CURSOS Página 58 de 81

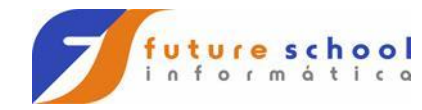

XXXXXXXXXXXXXXXXXXXXXXXXXXXXXX

XXXXXXXXXXXXXXXXXXXXXXXXXXXXXX

# **RELATÓRIO EXERCÍCIO 15**

#### **RELATO (REG-RELATO)**

000000000111111111122222222223333333333444444444455555555556666666666777777777 123456789012345678901234567890123456789012345678901234567890123456789012345678

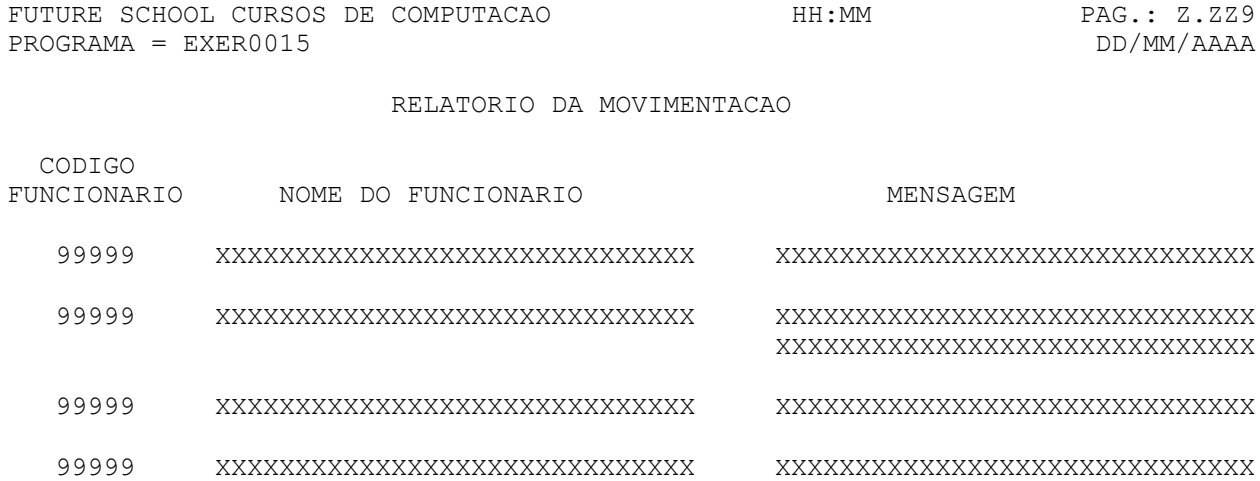

- 99999 XXXXXXXXXXXXXXXXXXXXXXXXXXXXXX XXXXXXXXXXXXXXXXXXXXXXXXXXXXXX
- 99999 XXXXXXXXXXXXXXXXXXXXXXXXXXXXXX XXXXXXXXXXXXXXXXXXXXXXXXXXXXXX
- 99999 XXXXXXXXXXXXXXXXXXXXXXXXXXXXXX XXXXXXXXXXXXXXXXXXXXXXXXXXXXXX

\*\*\* TOTAL DE REGISTROS LIDOS ==> ZZZ.ZZ9 \*\*\* TOTAL DE REGISTROS COM ERRO ==> ZZZ.ZZ9 \*\*\* TOTAL DE REGISTROS OK ==> ZZZ.ZZ9

> **FUTURE SCHOOL – Cursos de Computação** www.osasconamao.com.br/CURSOS Página 59 de 81

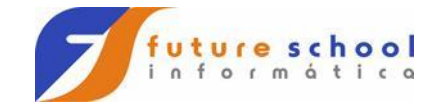

### **18. Exercício 16**

- a) Abrir os arquivos:
	- Cadastro de Peças (CADPECA)
	- Cadastro de Peças Atualizado (CADATU)
	- Relatório de Inconsistências (RELATO)
- b) Ler Cadastro de Peças
- c) Para cada registro lido:
	- > Acumular registros lidos;
	- Verificar:
		- Código da Peça não poderá ser menor ou igual ao último gravado;
- d) Para registros inconsistentes (com erro);
	- Gerar Relatório conforme layout de impressão com a mensagem 'REGISTRO FORA DE ORDEM';
	- Acumular registros com erro;
	- Desprezar registro.
- e) Se o registro lido estiver ok
	- Gravar o Cadastro de Peças Atualizado;
	- Acumular registros ok.
- f) Ao Término do Cadastro de Peças:
	- Imprimir total de registros lidos;
		- Imprimir total de registros com erro;
		- Imprimir total de registros ok;
		- Exibir display de TOTAL DE REGISTROS LIDOS';
		- Exibir display de TOTAL DE REGISTROS COM ERRO';
		- Exibir display de TOTAL DE REGISTROS OK';
		- Exibir display de 'PROGRAMA ENCERRADO COM SUCESSO';
	- > Encerrar programa

Obs.: Imprimir 60 linhas por folha;

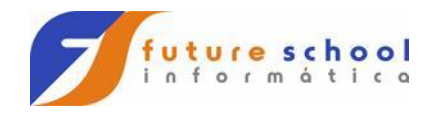

# **CADASTRO DE PEÇAS**

### **CADPECA (REG-CADPECA)**

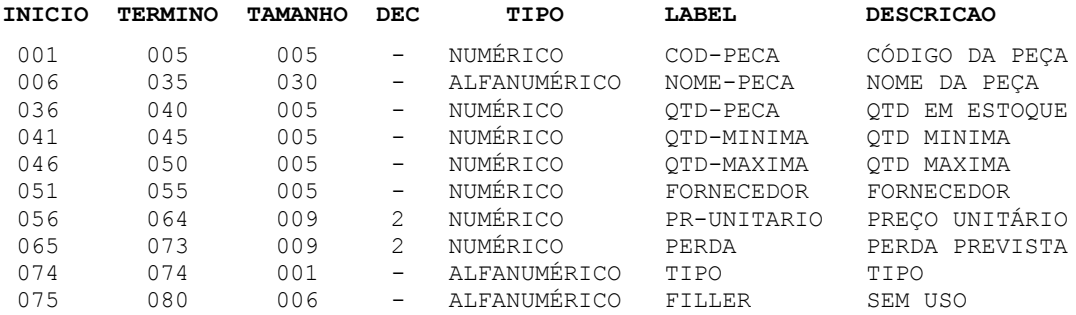

**FUTURE SCHOOL – Cursos de Computação** www.osasconamao.com.br/CURSOS Página 61 de 81

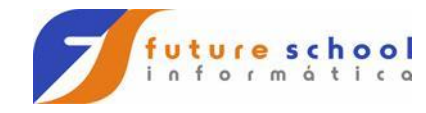

# **CADASTRO DE PEÇAS ATUALIZADO**

### **CADATU (REG-CADATU)**

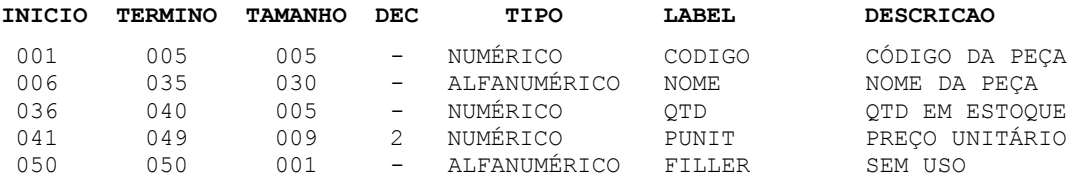

**FUTURE SCHOOL – Cursos de Computação** www.osasconamao.com.br/CURSOS Página 62 de 81

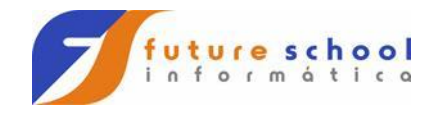

# **RELATÓRIO EXERCÍCIO 16**

#### **RELATO (REG-RELATO)**

000000000111111111122222222223333333333444444444455555555556666666666777777777 123456789012345678901234567890123456789012345678901234567890123456789012345678

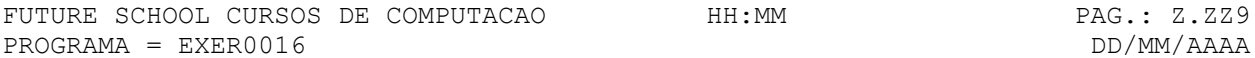

RELATORIO DE INCONSISTENCIA

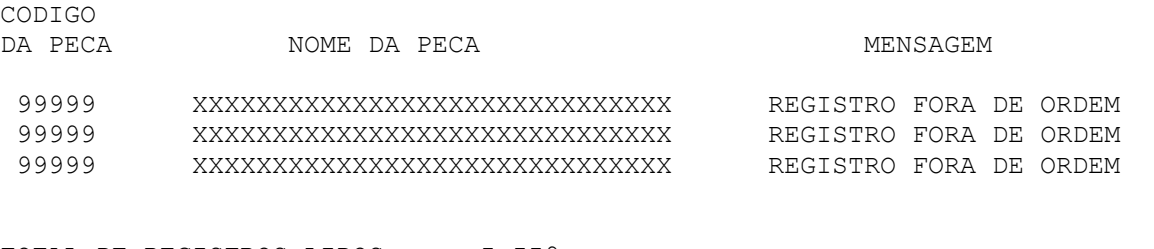

TOTAL DE REGISTROS LIDOS =  $Z. ZZ9$ <br>TOTAL DE REGISTROS OK =  $Z. ZZ9$ TOTAL DE REGISTROS OK TOTAL DE REGISTROS COM ERRO = Z.ZZ9

> **FUTURE SCHOOL – Cursos de Computação** www.osasconamao.com.br/CURSOS Página 63 de 81

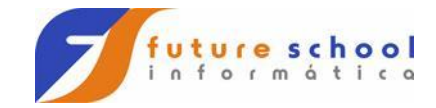

### **19. Exercício 17**

- a) Abrir os arquivos:
	- Cadastro de Material (CADMAT)
	- Cadastro de Materiais Desprezados (MATDES)
	- Cadastro de Materiais Selecionados (MATSEL)
- b) Ler Cadastro de Materiais
- c) Para cada registro lido: Consistir o registro lido onde:

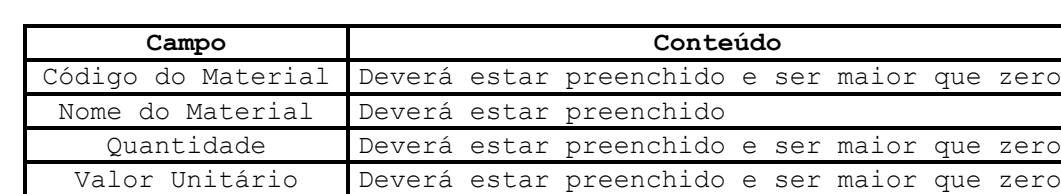

Conta Deverá estar preenchido

- d) Para registros inconsistentes (com erro): Gravar o Cadastro de Materiais Desprezados
- e) Para registros ok:
	- > Obter valor total;
	- Gravar o Cadastro de Materiais Selecionados.
- f) Encerrar programa ao término do Cadastro de Materiais.

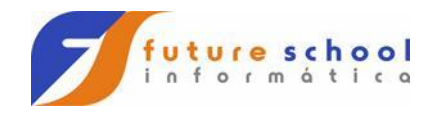

## **CADASTRO DE MATERIAIS**

### **CADMAT (REG-CADMAT)**

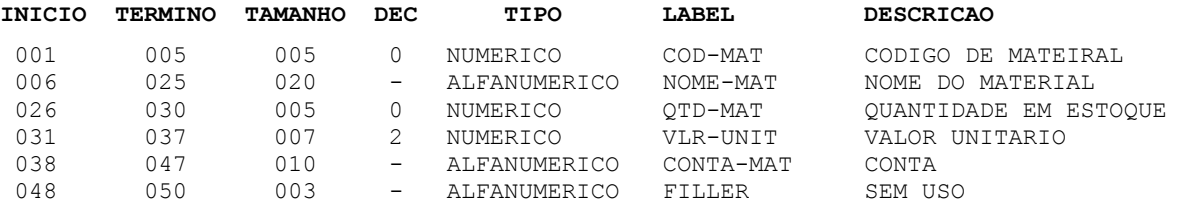

**FUTURE SCHOOL – Cursos de Computação** www.osasconamao.com.br/CURSOS Página 65 de 81

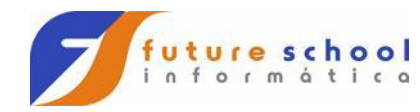

### **CADASTRO DE MATERIAIS DESPREZADOS**

### **MATDES (REG-MATDES)**

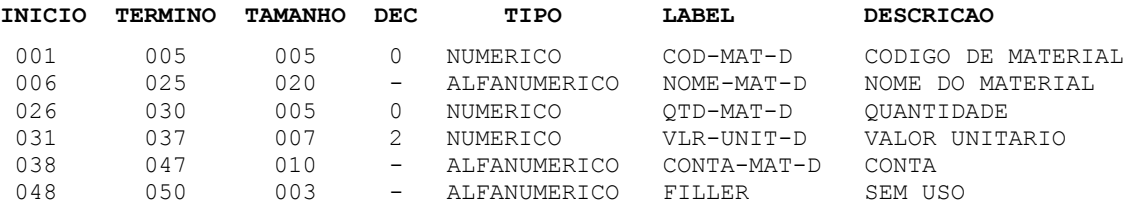

**FUTURE SCHOOL – Cursos de Computação** www.osasconamao.com.br/CURSOS Página 66 de 81

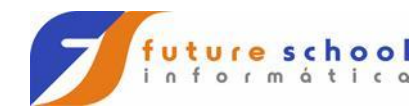

## **CADASTRO DE MATERIAIS SELECIONADOS**

### **MATSEL (REG-MATSEL)**

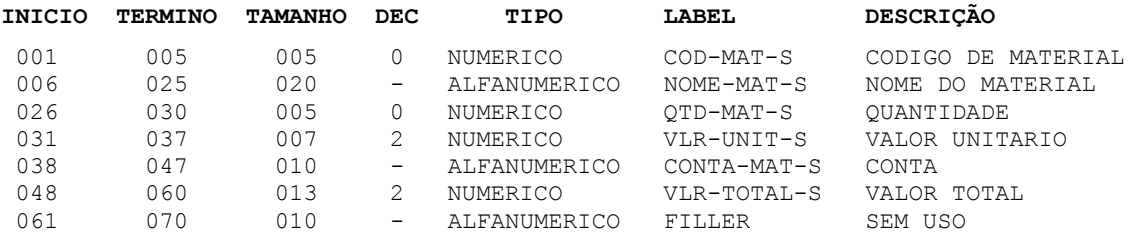

**FUTURE SCHOOL – Cursos de Computação** www.osasconamao.com.br/CURSOS Página 67 de 81

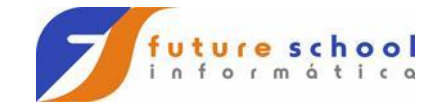

### **20. Exercício 18**

- a) Abrir os arquivos:
	- Cadastro de Materiais Antigo (CADMATAN)
	- Cadastro de Materiais Novo (CADMATNO)
	- Cadastro de Materiais Atualizado (CADMATAT)
- b) Ler Cadastro de Materiais Antigo
- c) Ler Cadastro de Materiais Novo
- d) Confrontar arquivos lidos através do CODIGO DE MATERIAL
	- Para igualdade de CODIGO DO MATERIAL
		- Gravar Cadastro de Material Atualizado com os dados do Cadastro de Materiais Novo
		- Para o CODIGO DE MATERIAL do Cadastro de Materiais Antigo menor que o CODIGO DE MATERIAIS do Cadastro de Materiais Novo
			- Gravar Cadastro de Material Atualizado com os dados do Cadastro de Materiais Antigo
		- Para o CODIGO DE MATERIAL do Cadastro de Materiais Antigo maior que o CODIGO DE MATERIAL do Cadastro de Materiais Novo
			- Gravar Cadastro de Material Atualizado com os dados do Cadastro de Materiais Novo
- e) Encerrar programa ao término do Cadastro de Materiais Antigo e Cadastro de Materiais novos

Obs.: Os arquivos gerados não poderão ter Código de Material em duplicidade

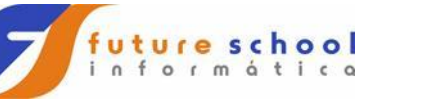

# **CADASTRO DE MATERIAIS ANTIGO**

### **CADMATAN (REG-CADMATAN)**

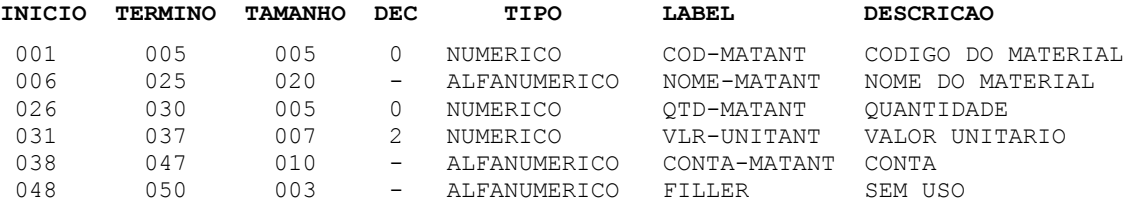

**FUTURE SCHOOL – Cursos de Computação** www.osasconamao.com.br/CURSOS Página 69 de 81

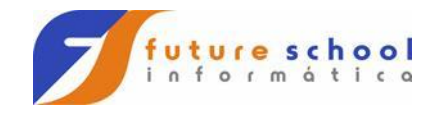

# **CADASTRO DE MATERIAIS NOVO**

### **CADMATNO (REG-CADMATNO)**

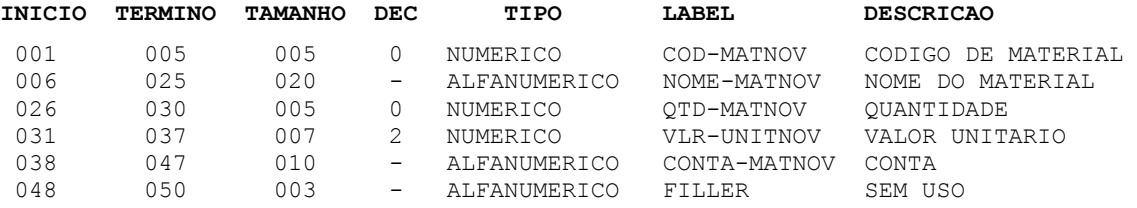

**FUTURE SCHOOL – Cursos de Computação** www.osasconamao.com.br/CURSOS Página 70 de 81

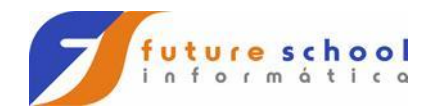

## **CADASTRO DE MATERIAIS ATUALIZADO**

### **CADMATAT (REG-CADMATAT)**

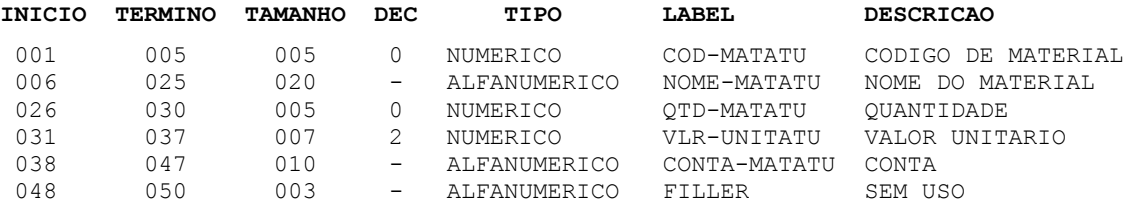

**FUTURE SCHOOL – Cursos de Computação** www.osasconamao.com.br/CURSOS Página 71 de 81

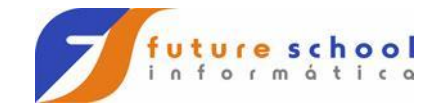

### **21. Exercício 19**

- a) Abrir os arquivos:
	- Arquivo de Conta Corrente do Banco ABC (CTCORABC)
	- Arquivo de Conta Corrente do Banco XYZ (CTCORXYZ)
	- Arquivo de Conta Corrente Geral (CTCORGER)
	- Listagem dos Correntistas (RELATO)
- b) Ler Arquivo de Conta Corrente do Banco ABC.
- c) Para cada registro lido: Acumular registros lidos
- d) Ler Arquivo de Conta Corrente do Banco XYZ.
- e) Para cada registro lido:
	- Acumular registros lidos
- f) Confrontar arquivos lidos através do CODIGO DE CPF:
	- Para igualdade de CODIGO DE CPF
		- Gravar Arquivo de Conta Corrente Geral com os dados do Arquivo de Conta Corrente que apresentar a DATA INICIO menor, ou seja, do Banco onde o correntista for mais antigo;
		- Acumular registros gravados.
	- Para CODIGO DO CPF do Arquivo de Conta Corrente ABC menor que o CODIGO DE CPF do Arquivo Conta Corrente XYZ
		- Gravar Arquivo de Conta Corrente Geral com os dados do Arquivo de Conta Corrente ABC;
		- Acumular registros gravados.
	- Para CODIGO DO CPF do Arquivo de Conta Corrente ABC maior que o CODIGO DO CPF do Arquivo Conta Corrente XYZ.
		- Gravar Arquivo de Conta Corrente Geral com os dados do Arquivo de Conta Corrente XYZ
		- Acumular registros gravados.
- g) Gerar Relatório conforme layout de impressão com todos os registros gravados
- h) Ao término do Arquivo de Conta Corrente ABC e do Arquivo de Conta Corrente XYZ:
	- Imprimir totais de registros lidos;
	- Imprimir totais de registros gravados
- Obs.: O arquivo Arquivo de Conta Corrente Geral não pode ter registros com Código de CPF em duplicidade.
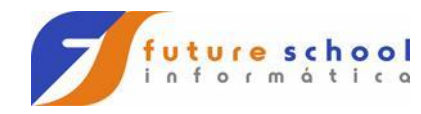

## **CONTA CORRENTE – ABC**

## **CTCORABC (REG-CTCORABC)**

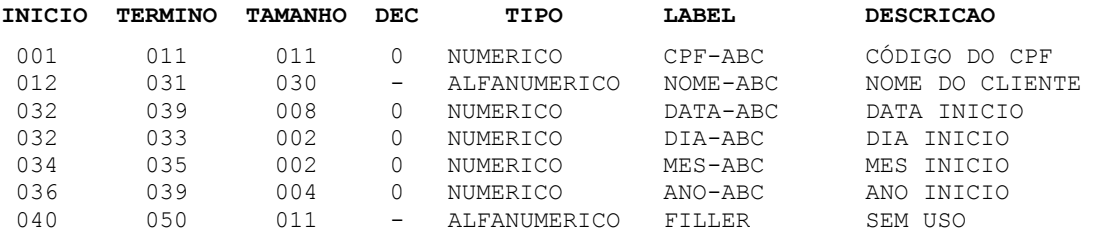

**FUTURE SCHOOL – Cursos de Computação** www.osasconamao.com.br/CURSOS Página 73 de 81

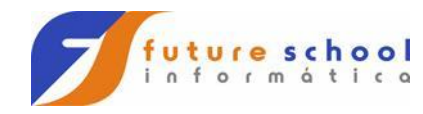

## **CONTA CORRENTE – XYZ**

## **CTCORXYZ (REG-CTCORXYZ)**

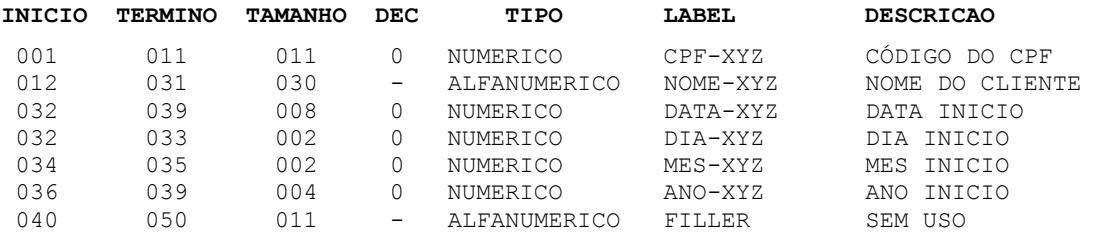

**FUTURE SCHOOL – Cursos de Computação** www.osasconamao.com.br/CURSOS Página 74 de 81

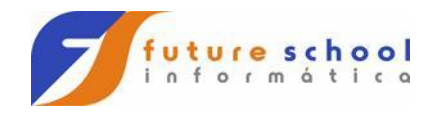

## **CONTA CORRENTE – GERAL**

## **CTCORGER (REG-CTCORGER)**

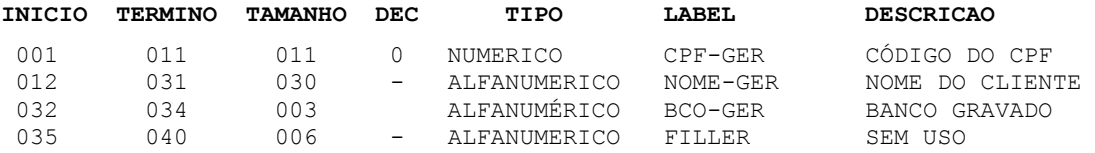

**FUTURE SCHOOL – Cursos de Computação** www.osasconamao.com.br/CURSOS Página 75 de 81

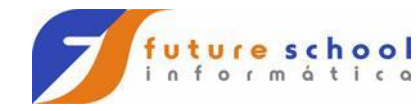

# **RELATÓRIO EXERCÍCIO 19**

#### **RELATO (REG-RELATO)**

0000000001111111111222222222233333333334444444444555555555 1234567890123456789012345678901234567890123456789012345678

FUTURE SCHOOL CURSOS DE COMPUTACAO HH:MM PAG.: Z.ZZ9 PROGRAMA = EXER0019 DD/MM/AAAA

LISTAGEM DOS CORRENTISTAS

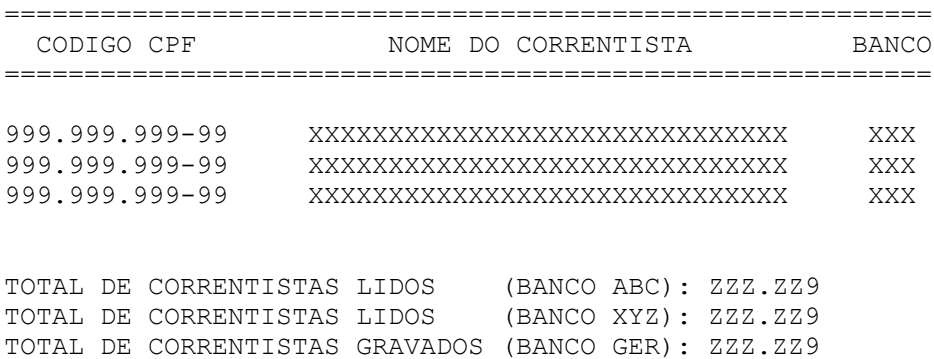

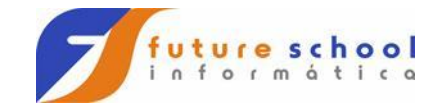

#### **22. Exercício Tabelas**

- a) Abrir os arquivos:
	- Cadastro de Funcionários (CADFUN)
	- Arquivo de Salários (ARQSAL)
	- Arquivo de Conta Corrente Geral (CTCORGER)
	- Listagem do Cadastro de Funcionários por Depto Acumulado por Salários (RELATO)
- b) Obter data e hora corrente do sistema
	- O mês deverá ser impresso na listagem por extenso de acordo com uma tabela interna de meses conforme abaixo:

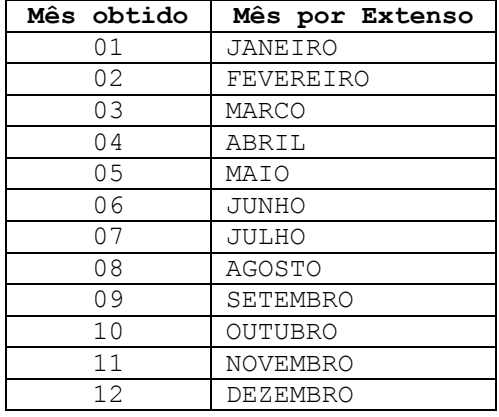

- c) Ler Cadastro de Funcionários
- d) Para cada registro lido:
	- Acumular salário (departamento);
	- > Acumular salário (geral);
	- Obter grau de instrução por extenso, de acordo com o Código de Grau de Instrução de acordo com uma tabela interna conforme abaixo:

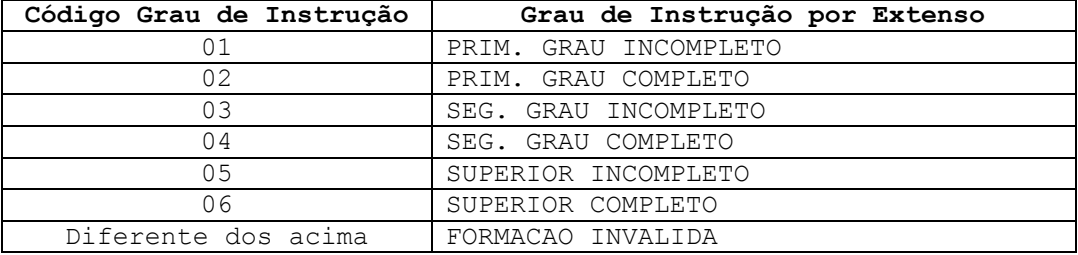

- e) Gerar Relatório conforme layout de impressão.
- f) Na quebra de departamento:
	- Imprimir total de salários (departamento)
	- Gravar arquivo de salários
- g) Ao término do Cadastro de Funcionários:
	- Proceder tratamento de quebra de departamento;
	- Imprimir total de salário acumulado;
	- > Encerrar programa.

**FUTURE SCHOOL – Cursos de Computação** www.osasconamao.com.br/CURSOS

Página 77 de 81

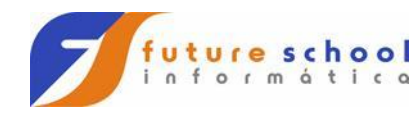

**A u l a s C O B O L** 

# **CADASTRO DE FUNCIONÁRIOS**

## **CADFUN (REG-CADFUN)**

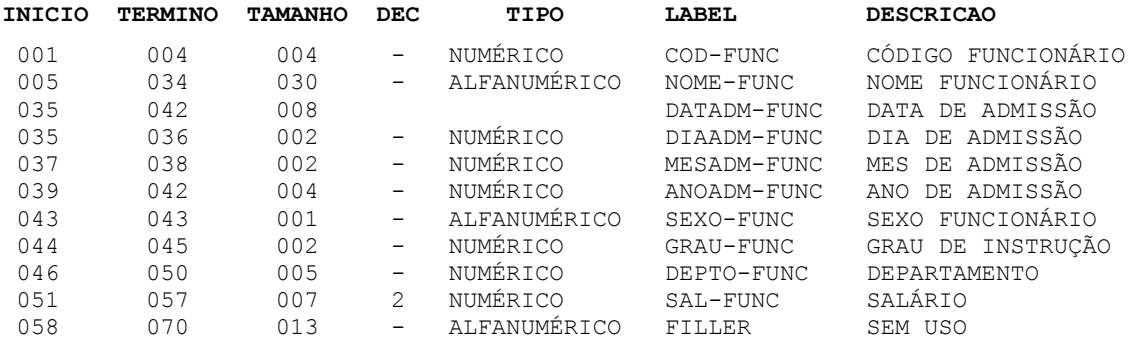

**FUTURE SCHOOL – Cursos de Computação** www.osasconamao.com.br/CURSOS Página 78 de 81

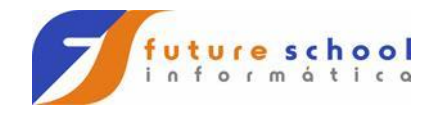

# **ARQUIVO DE SALÁRIOS**

## **ARQSAL (REG-ARQSAL)**

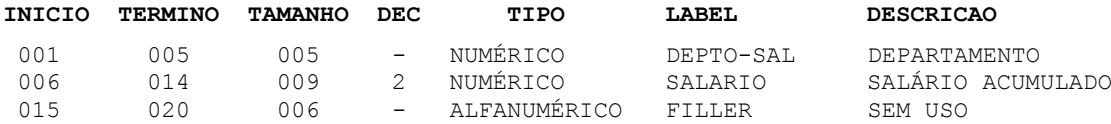

**FUTURE SCHOOL – Cursos de Computação** www.osasconamao.com.br/CURSOS Página 79 de 81

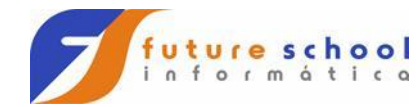

# **RELATÓRIO EXEMPLO TABELA**

## **RELATO (REG-RELATO)**

 1 2 3 4 5 6 7 8 9 1234567890123456789012345678901234567890123456789012345678901234567890123456789012345678901234

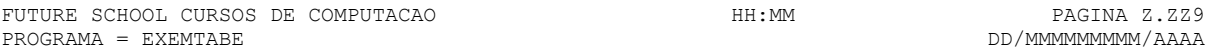

 LISTAGEM DO CADASTRO DE FUNCIONARIOS POR DEPTO (ACUMULADO POR SALARIOS)

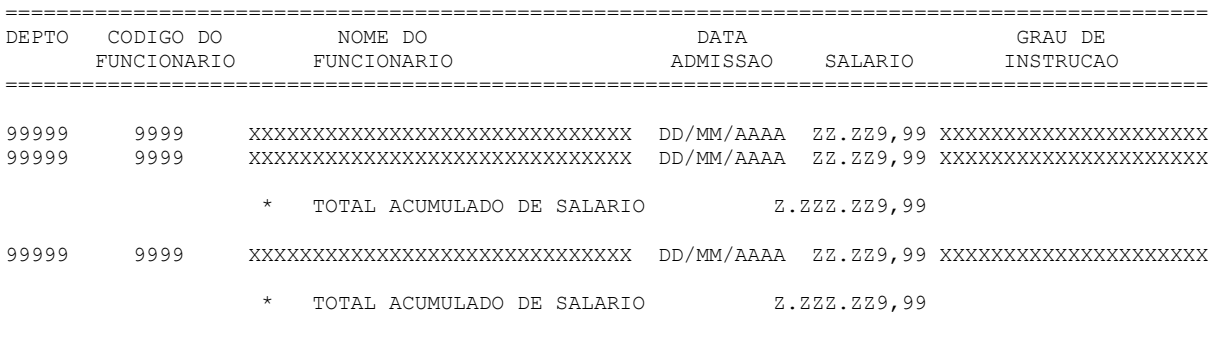

\*\* TOTAL GERAL DE SALARIO ACUMULADO ZZ.ZZZ.ZZ9,99

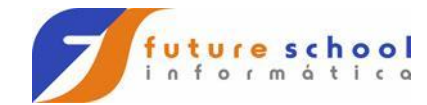

## **23. Layouts de Impressão**

A partir da próxima página, estarão todos os layouts de impressão.

Esses layouts já foram mostrados nos seus respectivos exercícios.

A **FUTURE SCHOOL** decidiu colocá-los de forma separada, para que o aluno, no momento de efetuar a programação referente ao relatório, possa fazê-lo de uma maneira mais simples, pois poderá verificar as posições com maior facilidade.

> **FUTURE SCHOOL – Cursos de Computação** www.osasconamao.com.br/CURSOS Página 81 de 81